Progress. Artix.

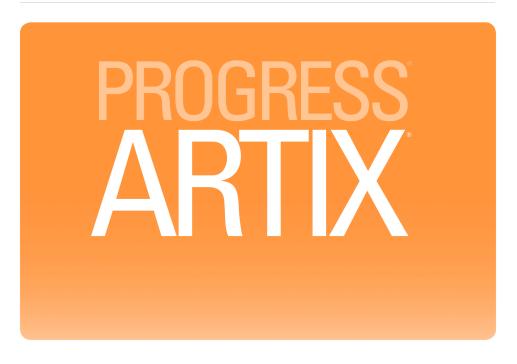

Artix<sup>®</sup> ESB Deployment Guide Version 5.6, August 2011

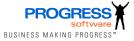

#### **Progress Software**

Publication date 11 Aug 2011 Copyright © 2001-2011 Progress Software Corporation and/or its subsidiaries or affiliates.

#### Legal Notices

These materials and all Progress software products are copyrighted and all rights are reserved by Progress Software Corporation. The information in these materials is subject to change without notice, and Progress Software Corporation assumes no responsibility for any errors that may appear therein. The references in these materials to specific platforms supported are subject to change.

Actional, Apama, Artix, Business Empowerment, DataDirect (and design), DataDirect Connect, DataDirect Connect64, DataDirect Technologies, DataDirect XML Converters, DataDirect XQuery, DataXtend, Dynamic Routing Architecture, EdgeXtend, Empowerment Center, Fathom, Fuse Mediation Router, Fuse Message Broker, Fuse Services Framework, IntelliStream, IONA, Making Software Work Together, Mindreef, ObjectStore, OpenEdge, Orbix, PeerDirect, POSSENET, Powered by Progress, PowerTier, Progress, Progress DataXtend, Progress Dynamics, Progress Business Empowerment, Progress Empowerment Center, Progress Empowerment Program, Progress OpenEdge, Progress Profiles, Progress Results, Progress Software Developers Network, Progress Sonic, ProVision, PS Select, Savvion, SequeLink, Shadow, SOAPscope, SOAPStation, Sonic, Sonic ESB, SonicMQ, Sonic Orchestration Server, SpeedScript, Stylus Studio, Technical Empowerment, WebSpeed, Xcalia (and design), and Your Software, Our Technology-Experience the Connection are registered trademarks of Progress Software Corporation or one of its affiliates or subsidiaries in the U.S. and/or other countries. AccelEvent, Apama Dashboard Studio, Apama Event Manager, Apama Event Modeler, Apama Event Store, Apama Risk Firewall, AppsAlive, AppServer, ASPen, ASP-in-a-Box, BusinessEdge, Business Making Progress, Cache-Forward, CloudEdge, DataDirect Spy, DataDirect SupportLink, Fuse, FuseSource, Future Proof, GVAC, High Performance Integration, ObjectStore Inspector, ObjectStore Performance Expert, OpenAccess, Orbacus, Pantero, POSSE, ProDataSet, Progress Arcade, Progress CloudEdge, Progress Control Tower, Progress ESP Event Manager, Progress ESP Event Modeler, Progress Event Engine, Progress RFID, Progress RPM, Progress Software Business Making Progress, PSE Pro, SectorAlliance, SeeThinkAct, Shadow z/Services, Shadow z/Direct, Shadow z/Events, Shadow z/Presentation, Shadow Studio, SmartBrowser, SmartComponent, SmartDataBrowser, SmartDataObjects, SmartDataView, SmartFolder, SmartFolder, SmartFrame, SmartObjects, SmartPanel, SmartQuery, SmartViewer, SmartWindow, Sonic Business Integration Suite, Sonic Process Manager, Sonic Collaboration Server, Sonic Continuous Availability Architecture, Sonic Database Service, Sonic Workbench, Sonic XML Server. The Brains Behind BAM, WebClient, and Who Makes Progress are trademarks or service marks of Progress Software Corporation and/or its subsidiaries or affiliates in the U.S. and other countries. Java is a registered trademark of Oracle and/or its affiliates. Any other marks contained herein may be trademarks of their respective owners.

Third Party Acknowledgements -- See Third Party Acknowledgements on page 16.

### **Table of Contents**

| Preface                                                | 11 |
|--------------------------------------------------------|----|
| What is Covered in This Book                           | 12 |
| Who Should Read This Book                              | 13 |
| Organization of this Guide                             | 14 |
| The Artix ESB Documentation Library                    | 15 |
| Third Party Acknowledgements                           | 16 |
| Artix ESB Configuration Overview                       | 19 |
| Artix ESB Configuration Files                          | 20 |
| Making Your Configuration File Available               |    |
| Setting Up Your Environment                            | 25 |
| Using the Artix ESB Environment Script                 |    |
| Artix ESB Environment Variables                        | 27 |
| Customizing your Environment Script                    | 29 |
| Configuring Artix ESB Endpoints                        | 31 |
| Configuring Service Providers                          | 32 |
| Using the jaxws:endpoint Element                       | 33 |
| Using the jaxws:server Element                         | 37 |
| Adding Functionality to Service Providers              | 40 |
| Configuring Consumer Endpoints                         | 42 |
| Artix ESB Logging                                      | 47 |
| Overview of Artix ESB Logging                          |    |
| Simple Example of Using Logging                        | 49 |
| Default logging.properties File                        | 51 |
| Configuring Logging Output                             | 52 |
| Configuring Logging Levels                             |    |
| Enabling Logging at the Command Line                   |    |
| Logging for Subsystems and Services                    |    |
| Logging Message Content                                |    |
| Deploying to the Spring Container                      |    |
| Introduction                                           | 62 |
| Running the Spring Container                           | 65 |
| Deploying a Artix ESB Endpoint                         | 67 |
| Managing the Container using the JMX Console           | 70 |
| Managing the Container using the Web Service Interface | 73 |
| Spring Container Definition File                       | 74 |
| Running Multiple Containers on Same Host               | 77 |
| Deploying to a Servlet Container                       | 81 |
| Introduction                                           |    |
| Configuring the Servlet Container                      | 83 |
| Using the CXF Servlet                                  | 85 |
| Using a Custom Servlet                                 | 91 |

| Using the Spring Context Listener               | 94  |
|-------------------------------------------------|-----|
| Deploying WS-Addressing                         |     |
| Introduction to WS-Addressing                   | 100 |
| WS-Addressing Interceptors                      | 101 |
| Enabling WS-Addressing                          | 102 |
| Configuring WS-Addressing Attributes            | 104 |
| Enabling Reliable Messaging                     | 107 |
| Introduction to WS-RM                           | 108 |
| WS-RM Interceptors                              | 110 |
| Enabling WS-RM                                  | 112 |
| Configuring WS-RM                               | 116 |
| Configuring Artix ESB-Specific WS-RM Attributes | 117 |
| Configuring Standard WS-RM Policy Attributes    | 119 |
| WS-RM Configuration Use Cases                   | 123 |
| Configuring WS-RM Persistence                   |     |
| Enabling High Availability                      | 129 |
| Introduction to High Availability               | 130 |
| Enabling HA with Static Failover                | 132 |
| Configuring HA with Static Failover             | 134 |
| Enabling HA with Dynamic Failover               | 135 |
| Configuring HA with Dynamic Failover            | 138 |
| Publishing WSDL Contracts                       | 141 |
| Artix WSDL Publishing Service                   | 142 |
| Configuring the WSDL Publishing Service         | 144 |
| Configuring for Use in a Servlet Container      | 147 |
| Querying the WSDL Publishing Service            |     |
| A. Artix ESB Binding IDs                        | 151 |
| Index                                           | 153 |

## List of Figures

| 1. Artix ESB Endpoint Deployed in a Spring Container    | 63  |
|---------------------------------------------------------|-----|
| 2. JMX Console—SpringContainer MBean                    | 71  |
| 3. Artix ESB Endpoint Deployed in a Servlet Container   | 86  |
| 4. Web Services Reliable Messaging                      | 108 |
| 5. Creating References with the WSDL Publishing Service | 143 |
|                                                         |     |

### List of Tables

| <ol> <li>Artix ESB Environment Variables</li> <li>Attributes for Configuring a JAX-WS Service Provider Using the<br/>jaxws:endpoint Element</li> </ol> |            |
|----------------------------------------------------------------------------------------------------|------------|
| 3. Attributes for Configuring a JAX-WS Service Provider Using the<br>jaxws:server Element                                                              |            |
| <ol> <li>Elements Used to Configure JAX-WS Service Providers</li> <li>Attributes Used to Configure a JAX-WS Consumer</li> </ol>                        |            |
| <ol> <li>Elements For Configuring a Consumer Endpoint</li> <li>Java.util.logging Handler Classes</li> </ol>                                            | . 44       |
| <ol> <li>8. Artix ESB Logging Subsystems</li> <li>9. Spring Container Command Options</li> </ol>                                                       | 56         |
| 10. JMX Console—SpringContainer MBean Operations<br>11. WS-Addressing Interceptors                                                                     | . 71       |
|                                                                                                    | 104        |
| 14. Children of the rmManager Spring Bean                                                                                                    | 117        |
| <ol> <li>Children of the WS-Policy RMAssertion Element</li> <li>JDBC Store Properties</li> </ol>                                                       | 128        |
| <ul><li>17. WSDL Publishing Service Configuration Options</li><li>A.1. Binding IDs for Message Bindings</li></ul>                                      | 145<br>151 |

## List of Examples

| 1. Namespace                                                       |     |
|--------------------------------------------------------------------|-----|
| 2. Adding the JAX-WS Schema to the Configuration File              | 21  |
| 3. Artix ESB Configuration File                                    |     |
| 4. Simple JAX-WS Endpoint Configuration                            |     |
| 5. JAX-WS Endpoint Configuration with a Service Name               |     |
| 6. Simple JAX-WS Server Configuration                              | 39  |
| 7. Simple Consumer Configuration                                   |     |
| 8. Configuration for Enabling Logging                              |     |
| 9. Configuring the Console Handler                                 |     |
| 10. Console Handler Properties                                     | 52  |
| 11. Configuring the File Handler                                   |     |
| 12. File Handler Configuration Properties                          | 53  |
| 13. Configuring Both Console Logging and File Logging              | 53  |
| 14. Configuring Global Logging Levels                              | 54  |
| 15. Configuring Logging at the Package Level                       | 54  |
| 16. Flag to Start Logging on the Command Line                      | 55  |
| 17. Configuring Logging for WS-Addressing                          | 57  |
| 18. Adding Logging to Endpoint Configuration                       | 58  |
| 19. Adding Logging to Client Configuration                         | 58  |
| 20. Setting the Logging Level to INFO                              | 59  |
| 21. Endpoint Configuration for Logging SOAP Messages               | 59  |
| 22. Configuration File—spring.xml                                  | 67  |
| 23. spring_container.xml                                           |     |
| 24. CXF Servlet Configuration File                                 | 88  |
| 25. A web.xml Deployment Descriptor File                           |     |
| 26. Instantiating a Consumer Endpoint in a Servlet                 | 91  |
| 27. Loading Configuration from a Custom Location                   | 92  |
| 28. Web Application Configuration for Loading the Spring Context   |     |
| Listener                                                           | 95  |
| 29. Configuration for a Consumer Deployed into a Servlet Container |     |
| Using the Spring Context Listener                                  | 96  |
| 30. client.xml—Adding WS-Addressing Feature to Client              |     |
| Configuration 1                                                    | .02 |
| 31. server.xml—Adding WS-Addressing Feature to Server              |     |
| Configuration 1                                                    | .02 |
| 32. Using the Policies to Configure WS-Addressing 1                | .04 |
| 33. Enabling WS-RM Using Spring Beans 1                            | .12 |
| 34. Configuring WS-RM using WS-Policy 1                            |     |
| 35. Adding an RM Policy to Your WSDL File 1                        |     |
| 36. Configuring Artix ESB-Specific WS-RM Attributes 1              |     |

| 37. Configuring WS-RM Attributes Using an RMAssertion in an            |     |
|------------------------------------------------------------------------|-----|
| rmManager Spring Bean                                                  | 120 |
| 38. Configuring WS-RM Attributes as a Policy within a Feature          | 121 |
| 39. Configuring WS-RM in an External Attachment                        | 122 |
| 40. Setting the WS-RM Base Retransmission Interval                     | 123 |
| 41. Setting the WS-RM Exponential Backoff Property                     | 124 |
| 42. Setting the WS-RM Acknowledgement Interval                         | 125 |
| 43. Setting the WS-RM Maximum Unacknowledged Message                   |     |
| Threshold                                                              | 125 |
| 44. Setting the Maximum Length of a WS-RM Message                      |     |
| Sequence                                                               |     |
| 45. Setting the WS-RM Message Delivery Assurance Policy                | 126 |
| 46. Configuring the JDBC Store for WS-RM Persistence                   | 128 |
| 47. Enabling HA with Static Failover—WSDL File                         | 132 |
| 48. Enabling HA with Static Failover—Client Configuration              |     |
| 49. Configuring a Random Strategy for Static Failover                  |     |
| 50. Configuring Your Service to Register with the Locator              |     |
| 51. Configuring your Client to Use Locator Mediated Failover           | 136 |
| 52. Configuring the WSDL Publishing Service                            | 144 |
| 53. Configuring Artix WSDL Publish Service for Deployment to a Servlet |     |
| Container                                                              |     |
| 54. Configuring a Listener Class                                       | 148 |
|                                                                        |     |

## Preface

| What is Covered in This Book        | . 12 |
|-------------------------------------|------|
| Who Should Read This Book           | . 13 |
| Organization of this Guide          | . 14 |
| The Artix ESB Documentation Library |      |
| Third Party Acknowledgements        |      |

### What is Covered in This Book

This book explains how to configure and deploy Artix ESB Java Runtime services and applications, including those written in JAX-WS and JavaScript.

### Who Should Read This Book

The main audience of this book is Artix ESB system administrators. However, anyone involved in designing a large-scale Artix solution will find this book useful.

Knowledge of specific middleware or messaging transports is not required to understand the general topics discussed in this book. However, if you are using this book as a guide to deploying runtime systems, you should have a working knowledge of the middleware transports that you intend to use in your Artix solutions

### **Organization of this Guide**

This guide is divided into the following chapters:

- *Artix ESB Configuration Overview* on page 19 describes Artix Java configuration files.
- Setting Up Your Environment on page 25 describes how to set up your Artix Java environment.
- *Configuring Artix ESB Endpoints* on page 31 describes how to configure Artix Java endpoints.
- Artix ESB Logging on page 47 describes how to use logging.
- *Deploying to a Servlet Container* on page 81 describes how to deploy an Artix Java endpoint to a servlet container.
- *Deploying WS-Addressing* on page 99 describes how to configure Artix Java endpoints to use WS-Addressing.
- *Enabling Reliable Messaging* on page 107 describes how to enable and configure Web Services Reliable Messaging (WS-RM)..
- *Enabling High Availability* on page 129 describes how to enable and configure both static failover and dynamic failover.
- *Publishing WSDL Contracts* on page 141 describes how to enable the Artix Java WSDL publishing service.

## The Artix ESB Documentation Library

For information on the organization of the Artix ESB library, the document conventions used, and where to find additional resources, see Using the Artix ESB Library<sup>1</sup>.

See the entire documentation set at the Artix Product Documentation Web Site<sup>2</sup>

<sup>&</sup>lt;sup>1</sup> http://documentation.progress.com/output/lona/artix/5.6/library\_intro/library\_intro.pdf <sup>2</sup> http://communities.progress.com/pcom/docs/DOC-106903

### **Third Party Acknowledgements**

Progress Artix ESB v5.6 incorporates Apache Commons Codec v1.2 from The Apache Software Foundation. Such technology is subject to the following terms and conditions: The Apache Software License, Version 1.1 - Copyright (c) 2001-2003 The Apache Software Foundation. All rights reserved. Redistribution and use in source and binary forms, with or without modification, are permitted provided that the following conditions are met: 1. Redistributions of source code must retain the above copyright notice, this list of conditions and the following disclaimer. 2. Redistributions in binary form must reproduce the above copyright notice, this list of conditions and the following disclaimer in the documentation and/or other materials provided with the distribution. 3. The end-user documentation included with the redistribution, if any, must include the following acknowledgement: "This product includes software developed by the Apache Software Foundation (http://www.apache.org/)." Alternately, this acknowledgement may appear in the software itself, if and wherever such third-party acknowledgements normally appear. 4. The names "Apache", "The Jakarta Project", "Commons", and "Apache Software Foundation" must not be used to endorse or promote products derived from this software without prior written permission. For written permission, please contact apache@apache.org, 5, Products derived from this software may not be called "Apache", "Apache" nor may "Apache" appear in their name without prior written permission of the Apache Software Foundation, THIS SOFTWARE IS PROVIDED ``AS IS" AND ANY EXPRESSED OR IMPLIED WARRANTIES, INCLUDING, BUT NOT LIMITED TO, THE IMPLIED WARRANTIES OF MERCHANTABILITY AND FITNESS FOR A PARTICULAR PURPOSE ARE DISCLAIMED. IN NO EVENT SHALL THE APACHE SOFTWARE FOUNDATION OR ITS CONTRIBUTORS BE LIABLE FOR ANY DIRECT, INDIRECT, INCIDENTAL, SPECIAL, EXEMPLARY, OR CONSEQUENTIAL DAMAGES (INCLUDING, BUT NOT LIMITED TO, PROCUREMENT OF SUBSTITUTE GOODS OR SERVICES; LOSS OF USE, DATA, OR PROFITS; OR BUSINESS INTERRUPTION) HOWEVER CAUSED AND ON ANY THEORY OF LIABILITY, WHETHER IN CONTRACT, STRICT LIABILITY, OR TORT (INCLUDING NEGLIGENCE OR OTHERWISE) ARISING IN ANY WAY OUT OF THE USE OF THIS SOFTWARE, EVEN IF ADVISED OF THE POSSIBILITY OF SUCH DAMAGE.

This software consists of voluntary contributions made by many individuals on behalf of the Apache Software Foundation. For more information on the Apache Software Foundation, please see http://www.apache.org/.

Progress Artix ESB v5.6 incorporates Jcraft JSCH v0.1.44 from Jcraft. Such technology is subject to the following terms and conditions: Copyright (c) 2002-2010 Atsuhiko Yamanaka, JCraft, Inc. All rights reserved. Redistribution and use in source and binary forms, with or without modification, are permitted provided that the following conditions are met: 1. Redistributions of source code must retain the above copyright notice, this list of conditions and the following disclaimer. 2. Redistributions in binary form must reproduce the above copyright notice, this list of conditions and the following disclaimer in the documentation and/or other materials provided with the distribution. 3. The names of the authors may not be used to endorse or promote products derived from this software without specific prior written permission. THIS SOFTWARE IS PROVIDED ``AS IS" AND ANY EXPRESSED OR IMPLIED WARRANTIES, INCLUDING, BUT NOT LIMITED TO, THE IMPLIED WARRANTIES OF MERCHANTABILITY AND FITNESS FOR A PARTICULAR PURPOSE ARE DISCLAIMED. IN NO EVENT SHALL JCRAFT. INC. OR ANY CONTRIBUTORS TO THIS SOFTWARE BE LIABLE FOR ANY DIRECT, INDIRECT, INCIDENTAL, SPECIAL, EXEMPLARY, OR CONSEQUENTIAL DAMAGES (INCLUDING, BUT NOT LIMITED TO, PROCUREMENT OF SUBSTITUTE GOODS OR SERVICES; LOSS OF USE, DATA, OR PROFITS; OR BUSINESS INTERRUPTION) HOWEVER CAUSED AND ON ANY THEORY OF LIABILITY, WHETHER IN CONTRACT, STRICT LIABILITY, OR TORT (INCLUDING NEGLIGENCE OR OTHERWISE) ARISING IN ANY WAY OUT OF THE USE OF THIS SOFTWARE, EVEN IF ADVISED OF THE POSSIBILITY OF SUCH DAMAGE.

# **Artix ESB Configuration Overview**

Artix ESB takes a minimalist approach to requiring configuration. However, it provides a large number of options for providing configuration data.

| Artix ESB Configuration Files            | ) |
|------------------------------------------|---|
| Making Your Configuration File Available | 5 |

Artix ESB adopts an approach of zero configuration, or configuration by exception. Configuration is required only if you want to either customize the runtime to exhibit non-default behavior or if you want to activate some of the more advanced features.

Artix ESB supports a number of configuration methods if you want to change the default behavior, enable specific functionality or fine-tune a component's behavior. The supported configuration methods include:

- Spring XML configuration
- WS-Policy statements
- WSDL extensions

Spring XML configuration is, however, the most versatile way to configure Artix ESB and is the recommended approach to use.

## **Artix ESB Configuration Files**

| Overview                | Artix ESB leverages the Spring framework to inject configuration information into the runtime when it starts up. The XML configuration file used to configure applications is a Spring XML file that contains some Artix ESB specific elements. |
|-------------------------|----------------------------------------------------------------------------------------------------|
| Spring framework        | Spring is a layered Java/J2EE application framework. Artix ESB leverages the Spring core and uses the principles of <i>Inversion of Control</i> and <i>Dependency Injection</i> .                                                               |
|                         | For more information on the Spring framework, see http://<br>www.springframework.org. Of particular relevance is Chapter 3 of the Spring<br>reference guide, <i>The IoC container</i> <sup>1</sup> .                                            |
|                         | For more information on inversion of control and dependency injection, see<br>http://martinfowler.com/articles/injection.html.                                                                                                    |
| Configuration namespace | The core Artix ESB configuration elements are defined in the http://cxf.apache.org/jaxws namespace. You must add the entry shown in Example 1 on page 20 to the beans element of your configuration file.                                       |
|                         | Example 1. Namespace                                                                                                    |
|                         | <pre></pre>                                                                                                    |

<sup>&</sup>lt;sup>1</sup> http://static.springframework.org/spring/docs/2.0.x/reference/beans.html

You should add the Artix ESB's configuration schemas to the list of schemas in the attribute as shown in Example 2 on page 21.

Example 2. Adding the JAX-WS Schema to the Configuration File

```
<beans ...
    xsi:schemaLocation="
http://www.springframework.org/schema/beans
http://www.springframework.org/schema/beans/spring-beans-
2.0.xsd
http://cxf.apache.org/jaxws
http://cxf.apache.org/schemas/jaxws.xsd
...">
```

Sample configuration file

Example 3 on page 21 shows a simplified example of a Artix ESB configuration file.

#### Example 3. Artix ESB Configuration File

```
<beans xmlns="http://www.springframework.org/schema/beans" ①
    xmlns:xsi="http://www.w3.org/2001/XMLSchema-instance"
    xmlns:jaxws="http://cxf.apache.org/jaxws" ②
    ...
    xsi:schemaLocation="
http://www.springframework.org/schema/beans
http://www.springframework.org/schema/beans/spring-beans-2.0.xsd
http://cxf.apache.org/jaxws ③
    http://cxf.apache.org/schemas/jaxws.xsd">
    <!-- your configuration goes here! --> ④
    <//beans>
```

The following describes Example 3 on page 21:

- A Artix ESB configuration file is actually a Spring XML file. You must include an opening Spring beans element that declares the namespaces and schema files for the child elements that are encapsulated by the beans element.
- Before using the Artix ESB configuration elements, you must declare its namespace in the configuration's root element.
- In order for the runtime and the tooling to ensure that your configuration file is valid, you need to add the proper entries to the schema location list.

- The contents of the configuration depends on the behavior you want exhibited by the runtime. You can use:
  - Artix ESB specific elements
  - Plain Spring XML bean elements

### Making Your Configuration File Available

#### Overview

You can make the configuration file available to the Artix ESB runtime in one of the following ways:

- Name the configuration file cxf.xml and add it your CLASSPATH.
- Use one of the following command-line flags to point to the configuration file:
  - -Dcxf.config.file=myCfgResource
  - -Dcxf.config.file.url=myCfgURL

This allows you to save the configuration file anywhere on your system and avoid adding it to your CLASSPATH. It also means you can give your configuration file any name you want.

This is a useful approach for portable JAX-WS applications. It is also the method used in most of the Artix ESB samples. For example, in the WS-Addressing sample, located in the

*InstallDir*/samples/ws-addressing directory, the server start command specifies the server.xml configuration file as follows:

java -Dcxf.config.file=server.xml demo.ws addressing.server.Server

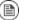

### Note

In this example, the start command is run from the directory in which the server.xml file resides.

• Programmatically, by creating a bus and passing the configuration file location as either a URL or string. For example:

```
(new SpringBusFactory()).createBus(URL myCfgURL)
(new SpringBusFactory()).createBus(String myCfgResource)
```

# **Setting Up Your Environment**

This chapter explains how to set-up your Artix ESB runtime system environment.

| Using the Artix ESB Environment Script | 26 |
|----------------------------------------|----|
| Artix ESB Environment Variables        | 27 |
| Customizing your Environment Script    | 29 |

## Using the Artix ESB Environment Script

| Overview                          | To use the Artix ESB runtime environment, the host computer must have several environment variables set. Set these variables using the <b>artix_java_env</b> script.                                                                                                    |
|-----------------------------------|----------------------------------------------------------------------------------------------------|
| Running the artix_java_env script | The Artix ESB installation process creates a script named <b>artix_java_env</b> , which captures the information required to set your host's environment variables. Running this script configures your system to use the Artix ESB runtime. The script is located in the <i>InstallDir/bin</i> folder. |

### **Artix ESB Environment Variables**

#### Overview

This section describes the following environment variables in more detail:

- ARTIX\_JAVA\_HOME
- CXF HOME
- JAVA HOME
- ANT HOME
- PATH
- CAMEL HOME

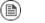

### Note

You do not have to manually set your environment variables. You can configure them during installation, or you can set them later by running the provided **artix\_java\_env** script.

**Environment variables** 

Г

The environment variables are explained in Table 1 on page 27.

| Variable        | Description                                                                                                    |
|-----------------|----------------------------------------------------------------------------------------------------|
| ARTIX_JAVA_HOME | Specifies the top level of your Artix ESB installation. For example, on Windows, if you install Artix ESB into the C:\Artix directory, ARTIX_JAVA_HOME should be set to C:\Artix. |
| CXF_HOME        | Specifies the top level of your Artix ESB installation. For example, on Windows, if you install Artix ESB into the C:\Artix directory, CXF_HOME should be set to C:\Artix.        |
| JAVA_HOME       | Specifies the directory path to your system JDK.                                                                                                    |
| ANT_HOME        | Specifies the directory path to the <b>ant</b> utility. The default location is <i>InstallDir</i> \tools\ant.                                                                     |
| CAMEL_HOME      | Specifies the directory path of the Apache Camel libraries. The default location is <i>InstallDir</i> \lib\camel.                                                                 |

Table 1. Artix ESB Environment Variables

#### Setting Up Your Environment

| Variable | Description                                                                                     |
|----------|-------------------------------------------------------------------------------------------------|
| PATH     | The Artix ESB $\min$ directories are prepended on the PATH to ensure that the proper libraries, |
|          | configuration files, and utility programs are used.                                             |

## **Customizing your Environment Script**

| Overview              | The <b>artix_java_env</b> script sets the Artix ESB environment variables using values obtained from the installer. The script checks each one of these settings in sequence, and updates them, where appropriate.                                                                                                    |
|-----------------------|----------------------------------------------------------------------------------------------------|
|                       | The <b>artix_java_env</b> script is designed to suit most needs. However, if you want to customize it for your own purposes, note the points described in this section.                                                                                                    |
| Before you begin      | You can only run the <b>artix_java_env</b> script once in any console session. If you run this script a second time, it exits without completing. This prevents your environment from becoming bloated with duplicate information (for example, on your PATH and CLASSPATH). In addition, if you introduce any errors when customizing the <b>artix_java_env</b> script, it also exits without completing. |
|                       | This feature is controlled by the ARTIX_JAVA_ENV_SET variable, which is local to the <b>artix_java_env</b> script. ARTIX_JAVA_ENV_SET is set to true the first time you run the script in a console; this causes the script to exit when run again.                                                                                                    |
| Environment variables | JAVA_HOME defaults to the value obtained from the installer. If you do not manually set this variable before running <b>artix_java_env</b> , it takes its value from the installer.                                                                                                    |

# **Configuring Artix ESB Endpoints**

Artix ESB endpoints are configured using one of three Spring configuration elements. The correct element depends on what type of endpoint you are configuring and which features you wish to use. For consumers you use the jaxws:client element. For service providers you can use either the jaxws:endpoint element or the jaxws:server element.

| Configuring Service Providers               | 32 |
|---------------------------------------------|----|
| Using the jaxws:endpoint Element            |    |
| Using the jaxws:server Element              |    |
| Adding Functionality to Service Providers 4 | 40 |
| Configuring Consumer Endpoints 4            | 42 |

The information used to define an endpoint is typically defined in the endpoint's contract. You can use the configuration element's to override the information in the contract. You can also use the configuration elements to provide information that is not provided in the contract.

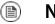

### Note

When dealing with endpoints developed using a Java-first approach it is likely that the SEI serving as the endpoint's contract is lacking information about the type of binding and transport to use.

You must use the configuration elements to activate advanced features such as WS-RM. This is done by providing child elements to the endpoint's configuration element.

### **Configuring Service Providers**

| Using the jaxws:endpoint Element          | 33 |
|-------------------------------------------|----|
| Using the jaxws:server Element            | 37 |
| Adding Functionality to Service Providers | 40 |

Artix ESB has two elements that can be used to configure a service provider:

- jaxws:endpoint
- jaxws:server

The differences between the two elements are largely internal to the runtime. The jaxws:endpoint element injects properties into the org.apache.cxf.jaxws.EndpointImpl object created to support a service endpoint. The jaxws:server element injects properties into the org.apache.cxf.jaxws.support.JaxWsServerFactoryBean object created to support the endpoint. The EndpointImpl object passes the configuration data to the JaxWsServerFactoryBean object. The JaxWsServerFactoryBean object is used to create the actual service object. Because either configuration element will configure a service endpoint, you can choose based on the syntax you prefer.

### Using the jaxws:endpoint Element

| Overview                                  | The jaxws:endpoint element is the default element for configuring JAX-WS service providers. Its attributes and children specify all of the information needed to instantiate a service provider. Many of the attributes map to information in the service's contract. The children are used to configure interceptors and other advanced features.             |
|-------------------------------------------|----------------------------------------------------------------------------------------------------|
| Identifying the endpoint being configured | For the runtime to apply the configuration to the proper service provider, it must be able to identify it. The basic means for identifying a service provider is to specify the class that implements the endpoint. This is done using the <code>jaxws:endpoint element's implementor attribute</code> .                                                       |
|                                           | For instances where different endpoint's share a common implementation, it<br>is possible to provide different configuration for each endpoint. There are two<br>approaches for distinguishing a specific endpoint in configuration:                                                                                                    |
|                                           | • a combination of the serviceName attribute and the endpointName attribute                                                                                                    |
|                                           | The serviceName attribute specifies the wsdl:service element defining the service's endpoint. The endpointName attribute specifies the specific wsdl:port element defining the service's endpoint. Both attributes are specified as QNames using the format ns:name. ns is the namespace of the element and name is the value of the element's name attribute. |
|                                           | 💩 Tip                                                                                                    |
|                                           | If the wsdl:service element only has one wsdl:port element, the endpointName attribute can be omitted.                                                                                                    |

• the name attribute

The <code>name</code> attribute specifies the QName of the specific <code>wsdl:port</code> element defining the service's endpoint. The QName is provided in the format

{ns}localPart. ns is the namespace of the wsdl:port element and localPart is the value of the wsdl:port element's name attribute.

#### Attributes

The attributes of the jaxws:endpoint element configure the basic properties of the endpoint. These properties include the address of the endpoint, the class that implements the endpoint, and the bus that hosts the endpoint.

Table 2 on page 34 describes the attribute of the jaxws:endpoint element.

| Table 2. Attributes for Configuring a JAX-WS Service Provider Using the jaxws:endpoint Element |
|------------------------------------------------------------------------------------------------|
|------------------------------------------------------------------------------------------------|

| Attribute        | Description                                                                                                    |
|------------------|----------------------------------------------------------------------------------------------------|
| id               | Specifies a unique identifier that other configuration elements can use to refer to the endpoint.                                                                                                    |
| implementor      | Specifies the class implementing the service. You can specify the implementation class using either the class name or an ID reference to a Spring bean configuring the implementation class. This class must be on the classpath.          |
| implementorClass | Specifies the class implementing the service. This attribute is useful when the value provided to the implementor attribute is a reference to a bean that is wrapped using Spring AOP.                                                     |
| address          | Specifies the address of an HTTP endpoint. This value overrides the value specified in the services contract.                                                                                                    |
| wsdlLocation     | Specifies the location of the endpoint's WSDL contract. The WSDL contract's location is relative to the folder from which the service is deployed.                                                                                         |
| endpointName     | Specifies the value of the service's $wsdl:port$ element's name attribute. It is specified as a QName using the format $ns:name$ where $ns$ is the namespace of the $wsdl:port$ element.                                                   |
| serviceName      | Specifies the value of the service's wsdl:service element's name attribute. It is specified as a QName using the format <i>ns</i> : <i>name</i> where <i>ns</i> is the namespace of the wsdl:service element.                              |
| publish          | Specifies if the service should be automatically published. If this is set to false, the developer must explicitly publish the endpoint as described in <i>Publishing a Service</i> in <i>Developing Artix® Applications with JAX-WS</i> . |
| bus              | Specifies the ID of the Spring bean configuring the bus used to manage the service endpoint.<br>This is useful when configuring several endpoints to use a common set of features.                                                         |
| bindingUri       | Specifies the ID of the message binding the service uses. A list of valid binding IDs is provided in Appendix A on page 151.                                                                                                    |

| Attribute      | Description                                                                                                    |
|----------------|----------------------------------------------------------------------------------------------------|
| name           | Specifies the stringified QName of the service's $wsdl:port$ element. It is specified as a                                                                                            |
|                | QName using the format {ns}localPart.ns is the namespace of the wsdl:port element                                                                                                    |
|                | and <i>localPart</i> is the value of the wsdl:port element's name attribute.                                                                                                    |
| abstract       | Specifies if the bean is an abstract bean. Abstract beans act as parents for concrete bean definitions and are not instantiated. The default is false. Setting this to true instructs |
|                | the bean factory not to instantiate the bean.                                                                                                    |
| depends-on     | Specifies a list of beans that the endpoint depends on being instantiated before it can be instantiated.                                                                              |
| createdFromAPI | Specifies that the user created that bean using Artix ESB APIs, such as Endpoint.publish() Or Service.getPort().                                                                      |
|                | The default is false.                                                                                                    |
|                | Setting this to true does the following:                                                                                                    |
|                | • Changes the internal name of the bean by appending <code>.jaxws-endpoint</code> to its id                                                                                           |
|                | Makes the bean abstract                                                                                                    |

In addition to the attributes listed in Table 2 on page 34, you might need to use multiple xmlns: *shortName* attributes to declare the namespaces used by the endpointName and serviceName attributes.

Example

Example 4 on page 35 shows the configuration for a JAX-WS endpoint that specifies the address where the endpoint is published. The example assumes that you want to use the defaults for all other values or that the implementation has specified values in the annotations.

Example 4. Simple JAX-WS Endpoint Configuration

```
<beans ...
xmlns:jaxws="http://cxf.apache.org/jaxws"
...
schemaLocation="...
http://cxf.apache.org/jaxws http://cxf.apache.org/schemas/jaxws.xsd
...">
<jaxws:endpoint id="example"
implementor="org.apache.cxf.example.DemoImpl"
address="http://localhost:8080/demo" />
</beans>
```

Example 5 on page 36 shows the configuration for a JAX-WS endpoint whose contract contains two service definitions. In this case, you must specify which service definition to instantiate using the serviceName attribute.

Example 5. JAX-WS Endpoint Configuration with a Service Name

The xmlns:samp attribute specifies the namespace in which the WSDL service element is defined.

### Using the jaxws:server Element

| Overview                                     | The jaxws:server element is an element for configuring JAX-WS service<br>providers. It injects the configuration information into the<br>org.apache.cxf.jaxws.support.JaxWsServerFactoryBean. This is a<br>Artix ESB specific object. If you are using a pure Spring approach to building<br>your services, you will not be forced to use Artix ESB specific APIs to interact<br>with the service. |
|----------------------------------------------|----------------------------------------------------------------------------------------------------|
|                                              | The attributes and children of the jaxws:server element specify all of the information needed to instantiate a service provider. The attributes specify the information that is required to instantiate an endpoint. The children are used to configure interceptors and other advanced features.                                                                                                  |
| Identifying the endpoint being<br>configured | In order for the runtime to apply the configuration to the proper service provider, it must be able to identify it. The basic means for identifying a service provider is to specify the class that implements the endpoint. This is done using the <code>jaxws:server</code> element's <code>serviceBean</code> attribute.                                                                        |
|                                              | For instances where different endpoint's share a common implementation, it is possible to provide different configuration for each endpoint. There are two approaches for distinguishing a specific endpoint in configuration:                                                                                                    |
|                                              | • a combination of the serviceName attribute and the endpointName attribute                                                                                                    |
|                                              | The serviceName attribute specifies the wsdl:service element defining the service's endpoint. The endpointName attribute specifies the specific wsdl:port element defining the service's endpoint. Both attributes are specified as QNames using the format <i>ns:name. ns</i> is the namespace of the element and <i>name</i> is the value of the element's name attribute.                       |
|                                              | 🕭 Тір                                                                                                    |
|                                              | If the wsdl:service element only has one wsdl:port element, the endpointName attribute can be omitted.                                                                                                    |
|                                              | • the name attribute                                                                                                    |
|                                              | The name attribute specifies the QName of the specific wsdl:port element                                                                                                    |

defining the service's endpoint. The QName is provided in the format

{ns}localPart. ns is the namespace of the wsdl:port element and localPart is the value of the wsdl:port element's name attribute.

#### Attributes

The attributes of the <code>jaxws:server</code> element configure the basic properties of the endpoint. These properties include the address of the endpoint, the class that implements the endpoint, and the <code>bus</code> that hosts the endpoint.

Table 3 on page 38 describes the attribute of the jaxws:server element.

| Table 3. Attributes for Configuring a JAX-WS Service Provider Using the jaxws:server Element | Table 3. | 3. Attributes for | r Configuring a | JAX-WS Service | Provider Using the | iaxws:server Eleme |
|----------------------------------------------------------------------------------------------|----------|-------------------|-----------------|----------------|--------------------|--------------------|
|----------------------------------------------------------------------------------------------|----------|-------------------|-----------------|----------------|--------------------|--------------------|

| Attribute    | Description                                                                                                    |
|--------------|----------------------------------------------------------------------------------------------------|
| id           | Specifies a unique identifier that other configuration elements can use to refer to the endpoint.                                                                                                    |
| serviceBean  | Specifies the class implementing the service. You can specify the implementation class using either the class name or an ID reference to a Spring bean configuring the implementation class. This class must be on the classpath.                  |
| serviceClass | Specifies the class implementing the service. This attribute is useful when the value provided to the implementor attribute is a reference to a bean that is wrapped using Spring AOP.                                                             |
| address      | Specifies the address of an HTTP endpoint. This value will override the value specified in the services contract.                                                                                                    |
| wsdlLocation | Specifies the location of the endpoint's WSDL contract. The WSDL contract's location is relative to the folder from which the service is deployed.                                                                                                 |
| endpointName | Specifies the value of the service's wsdl:port element's name attribute. It is specified as a QName using the format $ns:name$ , where $ns$ is the namespace of the wsdl:port element.                                                             |
| serviceName  | Specifies the value of the service's wsdl:service element's name attribute. It is specified as a QName using the format <i>ns:name</i> , where <i>ns</i> is the namespace of the wsdl:service element.                                             |
| start        | Specifies if the service should be automatically published. If this is set to false, the developer must explicitly publish the endpoint as described in <i>Publishing a Service</i> in <i>Developing Artix</i> ® <i>Applications with JAX-WS</i> . |
| bus          | Specifies the ID of the Spring bean configuring the bus used to manage the service endpoint.<br>This is useful when configuring several endpoints to use a common set of features.                                                                 |
| bindingId    | Specifies the ID of the message binding the service uses. A list of valid binding IDs is provided in Appendix A on page 151.                                                                                                    |

| Attribute      | Description                                                                                                    |
|----------------|----------------------------------------------------------------------------------------------------|
| name           | Specifies the stringified QName of the service's wsdl:port element. It is specified as a                                                                                                    |
|                | QName using the format {ns}localPart, where ns is the namespace of the wsdl:port                                                                                                    |
|                | element and <i>localPart</i> is the value of the wsdl:port element's name attribute.                                                                                                    |
| abstract       | Specifies if the bean is an abstract bean. Abstract beans act as parents for concrete bean definitions and are not instantiated. The default is $false$ . Setting this to true instructs the |
|                | bean factory not to instantiate the bean.                                                                                                    |
| depends-on     | Specifies a list of beans that the endpoint depends on being instantiated before the endpoint can be instantiated.                                                                           |
| createdFromAPI | Specifies that the user created that bean using Artix ESB APIs, such as <code>Endpoint.publish()</code> or <code>Service.getPort()</code> .                                                  |
|                | The default is false.                                                                                                    |
|                | Setting this to true does the following:                                                                                                    |
|                | • Changes the internal name of the bean by appending <code>.jaxws-endpoint</code> to its id                                                                                                  |
|                | Makes the bean abstract                                                                                                    |

In addition to the attributes listed in Table 3 on page 38, you might need to use multiple xmlns: *shortName* attributes to declare the namespaces used by the endpointName and serviceName attributes.

#### Example

Example 6 on page 39 shows the configuration for a JAX-WS endpoint that specifies the address where the endpoint is published.

#### Example 6. Simple JAX-WS Server Configuration

```
<beans ...
xmlns:jaxws="http://cxf.apache.org/jaxws"
...
schemaLocation="...
http://cxf.apache.org/jaxws http://cxf.apache.org/schemas/jaxws.xsd
...">
<jaxws:server id="exampleServer"
serviceBean="org.apache.cxf.example.DemoImpl"
address="http://localhost:8080/demo" />
</beans>
```

### **Adding Functionality to Service Providers**

#### Overview

The jaxws:endpoint and the jaxws:server elements provide the basic configuration information needed to instantiate a service provider. To add functionality to your service provider or to perform advanced configuration you must add child elements to the configuration.

Child elements allow you to do the following:

- Change the endpoint's logging behavior
- · Add interceptors to the endpoint's messaging chain
- Enable WS-Addressing features
- Enable reliable messaging

#### Elements

Table 4 on page 40 describes the child elements that jaxws:endpoint supports.

Table 4. Elements Used to Configure JAX-WS Service Providers

| Element                    | Description                                                                                                    |
|----------------------------|----------------------------------------------------------------------------------------------------|
| jaxws:handlers             | Specifies a list of JAX-WS Handler implementations for processing messages.                                                                                                    |
|                            | For more information on JAX-WS Handler implementations see Writing                                                                                                    |
|                            | Handlers in Developing Artix® Applications with JAX-WS.                                                                                                    |
| jaxws:inInterceptors       | Specifies a list of interceptors that process inbound requests. For more information see ????.                                                                                                    |
| jaxws:inFaultInterceptors  | Specifies a list of interceptors that process inbound fault messages. For more information see ????.                                                                                              |
| jaxws:outInterceptors      | Specifies a list of interceptors that process outbound replies. For more information see ????.                                                                                                    |
| jaxws:outFaultInterceptors | Specifies a list of interceptors that process outbound fault messages. For more information see ????.                                                                                             |
| jaxws:binding              | Specifies a bean configuring the message binding used by the endpoint. Message bindings are configured using implementations of the org.apache.cxf.binding.BindingFactory interface. <sup>a</sup> |

| Element                        | Description                                                                                                    |
|--------------------------------|----------------------------------------------------------------------------------------------------|
| jaxws:dataBinding <sup>b</sup> | Specifies the class implementing the data binding used by the endpoint. This is specified using an embedded bean definition.                                |
| jaxws:executor                 | Specifies a Java executor that is used for the service. This is specified using an embedded bean definition.                                                |
| jaxws:features                 | Specifies a list of beans that configure advanced features of Artix ESB. You can provide either a list of bean references or a list of embedded beans.      |
| jaxws:invoker                  | Specifies an implementation of the org.apache.cxf.service.Invoker interface used by the service. <sup>c</sup>                                               |
| jaxws:properties               | Specifies a Spring map of properties that are passed along to the endpoint.<br>These properties can be used to control features like enabling MTOM support. |
| jaxws:serviceFactory           | Specifies a bean configuring the JaxWsServiceFactoryBean object used to                                                                                     |
|                                | instantiate the service.                                                                                                    |

<sup>a</sup>The SOAP binding is configured using the <code>soap:soapBinding</code> bean.

 $^{b}\mbox{The jaxws:endpoint}$  element does not support the jaxws:dataBinding element.

<sup>c</sup>The Invoker implementation controls how a service is invoked. For example, it controls whether each request is handled by a new instance of the service implementation or if state is preserved across invocations.

## **Configuring Consumer Endpoints**

| Overview                       | JAX-WS consumer endpoints are configured using the <code>jaxws:client</code> element. The element's attributes provide the basic information necessary to create a consumer.                                                                                                    |
|--------------------------------|----------------------------------------------------------------------------------------------------|
|                                | To add other functionality, like WS-RM, to the consumer you add children to the <code>jaxws:client</code> element. Child elements are also used to configure the endpoint's logging behavior and to inject other properties into the endpoint's implementation.                                                           |
| Basic Configuration Properties | The attributes described in Table 5 on page 42 provide the basic information necessary to configure a JAX-WS consumer. You only need to provide values for the specific properties you want to configure. Most of the properties have sensible defaults, or they rely on information provided by the endpoint's contract. |

| Attribute    | Description                                                                                                    |
|--------------|----------------------------------------------------------------------------------------------------|
| address      | Specifies the HTTP address of the endpoint where the consumer will make requests. This value overrides the value set in the contract.                                                                                                    |
| bindingId    | Specifies the ID of the message binding the consumer uses. A list of valid binding IDs is provided in Appendix A on page 151.                                                                                                    |
| bus          | Specifies the ID of the Spring bean configuring the bus managing the endpoint.                                                                                                    |
| endpointName | Specifies the value of the wsdl:port element's name attribute for the service on which the consumer is making requests. It is specified as a QName using the format <i>ns:name</i> , where <i>ns</i> is the namespace of the wsdl:port element.              |
| serviceName  | Specifies the value of the wsdl:service element's name attribute for the service on which the consumer is making requests. It is specified as a QName using the format <i>ns</i> : <i>name</i> where <i>ns</i> is the namespace of the wsdl:service element. |
| username     | Specifies the username used for simple username/password authentication.                                                                                                    |
| password     | Specifies the password used for simple username/password authentication.                                                                                                    |
| serviceClass | Specifies the name of the service endpoint interface(SEI).                                                                                                    |

Table 5. Attributes Used to Configure a JAX-WS Consumer

| Attribute      | Description                                                                                                    |
|----------------|----------------------------------------------------------------------------------------------------|
| wsdlLocation   | Specifies the location of the endpoint's WSDL contract. The WSDL contract's location is relative to the folder from which the client is deployed.                                                                                                    |
| name           | Specifies the stringified QName of the wsdl:port element for the service on which the consumer is making requests. It is specified as a QName using the format {ns}localPart, where ns is the namespace of the wsdl:port element and localPart is the value of the wsdl:port element's name attribute. |
| abstract       | Specifies if the bean is an abstract bean. Abstract beans act as parents for concrete bean definitions and are not instantiated. The default is false. Setting this to true instructs the bean factory not to instantiate the bean.                                                                    |
| depends-on     | Specifies a list of beans that the endpoint depends on being instantiated before it can be instantiated.                                                                                                    |
| createdFromAPI | <pre>Specifies that the user created that bean using Artix ESB APIs like Service.getPort(). The default is false. Setting this to true does the following:     Changes the internal name of the bean by appending .jaxws-client to its id     Makes the bean abstract</pre>                            |

In addition to the attributes listed in Table 5 on page 42, it might be necessary to use multiple xmlns: *shortName* attributes to declare the namespaces used by the endpointName and the serviceName attributes.

Adding functionality To add functionality to your consumer or to perform advanced configuration, you must add child elements to the configuration.

Child elements allow you to do the following:

- Change the endpoint's logging behavior
- · Add interceptors to the endpoint's messaging chain
- Enable WS-Addressing features
- Enable reliable messaging

 Table 6 on page 44 describes the child element's you can use to configure a JAX-WS consumer.

Table 6. Elements For Configuring a Consumer Endpoint

| Element                    | Description                                                                                                    |
|----------------------------|----------------------------------------------------------------------------------------------------|
| jaxws:binding              | Specifies a bean configuring the message binding used by the endpoint. Message bindings are configured using implementations of the org.apache.cxf.binding.BindingFactory interface. <sup>a</sup>                                                   |
| jaxws:dataBinding          | Specifies the class implementing the data binding used by the endpoint. You specify this using an embedded bean definition. The class implementing the JAXB data binding is org.apache.cxf.jaxb.JAXBDataBinding.                                    |
| jaxws:features             | Specifies a list of beans that configure advanced features of Artix ESB. You can provide either a list of bean references or a list of embedded beans.                                                                                              |
| jaxws:handlers             | Specifies a list of JAX-WS Handler implementations for processing messages.<br>For more information in JAX-WS Handler implementations see <i>Writing Handlers</i><br>in <i>Developing Artix</i> ® <i>Applications with JAX-WS</i> .                 |
| jaxws:inInterceptors       | Specifies a list of interceptors that process inbound responses. For more information see ????.                                                                                                    |
| jaxws:inFaultInterceptors  | Specifies a list of interceptors that process inbound fault messages. For more information see ????.                                                                                                    |
| jaxws:outInterceptors      | Specifies a list of interceptors that process outbound requests. For more information see ????.                                                                                                    |
| jaxws:outFaultInterceptors | Specifies a list of interceptors that process outbound fault messages. For more information see ????.                                                                                                    |
| jaxws:properties           | Specifies a map of properties that are passed to the endpoint.                                                                                                    |
| jaxws:conduitSelector      | Specifies an org.apache.cxf.endpoint.ConduitSelector implementation<br>for the client to use. A ConduitSelector implementation will override the<br>default process used to select the Conduit object that is used to process<br>outbound requests. |

 $^a\mbox{The SOAP}$  binding is configured using the  $\mbox{soap}\mbox{soap}\mbox{Binding}$  bean.

Example

Example 7 on page 45 shows a simple consumer configuration.

#### Example 7. Simple Consumer Configuration

# **Artix ESB Logging**

This chapter describes how to configure logging in the Artix ESB runtime.

| Overview of Artix ESB Logging        | 48 |
|--------------------------------------|----|
| Simple Example of Using Logging      |    |
| Default logging.properties File      | 51 |
| Configuring Logging Output           | 52 |
| Configuring Logging Levels           |    |
| Enabling Logging at the Command Line |    |
| Logging for Subsystems and Services  | 56 |
| Logging Message Content              | 58 |

## **Overview of Artix ESB Logging**

| Overview                                 | Artix ESB uses the Java logging utility, java.util.logging. Logging is configured in a logging configuration file that is written using the standard java.util.Properties format. To run logging on an application, you can specify logging programmatically or by defining a property at the command that points to the logging configuration file when you start the application.                                                                                                    |  |
|------------------------------------------|----------------------------------------------------------------------------------------------------|--|
| Default logging.properties file          | Artix ESB comes with a default <code>logging.properties</code> file, which is located<br>in your <code>InstallDir/etc</code> directory. This file configures both the output<br>destination for the log messages and the message level that is published. The<br>default configuration sets the loggers to print message flagged with the<br><code>WARNING</code> level to the console. You can either use the default file without<br>changing any of the configuration settings or you can change the configuration<br>settings to suit your specific application. |  |
| Logging feature                          | Artix ESB includes a logging feature that can be plugged into your client or your service to enable logging. Example 8 on page 48 shows the configuration to enable the logging feature.                                                                                                    |  |
|                                          | Example 8. Configuration for Enabling Logging                                                                                                    |  |
|                                          | <pre><jaxws:endpoint> <jaxws:features></jaxws:features></jaxws:endpoint></pre>                                                                                                    |  |
|                                          | For more information, see Logging Message Content on page 58.                                                                                                    |  |
| Where to begin?                          | To run a simple example of logging follow the instructions outlined in a Simple Example of Using Logging on page 49.                                                                                                    |  |
|                                          | For more information on how logging works in Artix ESB, read this entire chapter.                                                                                                    |  |
| More information on<br>java.util.logging | The java.util.logging utility is one of the most widely used Java logging frameworks. There is a lot of information available online that describes how to use and extend this framework. As a starting point, however, the following document gives a good overview of java.util.logging, http://java.sun.com/j2se/6/docs/api/java/util/logging/package-summary.html.                                                                                                    |  |

### Simple Example of Using Logging

### Changing the log levels and output destination

To change the log level and output destination of the log messages in the wsdl\_first sample application, complete the following steps:

 Run the sample server as described in the *Running the demo using java* section of the README.txt file in the *InstallDir*/samples/wsdl\_first directory. Note that the server start command specifies the default

logging.properties file, as follows:

| Platform | Command                                                                  |
|----------|--------------------------------------------------------------------------|
| Windows  | start java                                                               |
|          | -Djava.util.logging.config.file=%ARTIX_JAVA_HOME%\etc\logging.properties |
|          | demo.hw.server.Server                                                    |
| UNIX     | java                                                                     |
|          | -Djava.util.logging.config.file=\$ARTIX_JAVA_HOME/etc/logging.properties |
|          | demo.hw.server.Server &                                                  |

The default <code>logging.properties</code> file is located in the <code>InstallDir/etc</code> directory. It configures the Artix ESB loggers to print <code>WARNING</code> level log messages to the console. As a result, you see very little printed to the console.

- 2. Stop the server as described in the README.txt file.
- Make a copy of the default logging.properties file, name it mylogging.properties file, and save it in the same directory as the default logging.properties file.
- 4. Change the global logging level and the console logging levels in your mylogging.properties file to INFO by editing the following lines of configuration:

```
.level= INFO
java.util.logging.ConsoleHandler.level = INFO
```

5. Restart the server using the following command:

| Platform | Command                                                                    |
|----------|----------------------------------------------------------------------------|
| Windows  | start java                                                                 |
|          | -Djava.util.logging.config.file=%ARTIX_JAVA_HOME%\etc\mylogging.properties |
|          | demo.hw.server.Server                                                      |
| UNIX     | java                                                                       |
|          | -Djava.util.logging.config.file=\$ARTIX_JAVA_HOME/etc/mylogging.properties |
|          | demo.hw.server.Server &                                                    |

Because you configured the global logging and the console logger to log messages of level  $\tt INFO,$  you see a lot more log messages printed to the console.

### Default logging.properties File

| Configuring Logging Output | . 52 |
|----------------------------|------|
| Configuring Logging Levels | . 54 |

The default logging configuration file, <code>logging.properties</code>, is located in the <code>InstallDir/etc</code> directory. It configures the Artix ESB loggers to print <code>WARNING</code> level messages to the console. If this level of logging is suitable for your application, you do not have to make any changes to the file before using it. You can, however, change the level of detail in the log messages. For example, you can change whether log messages are sent to the console, to a file or to both. In addition, you can specify logging at the level of individual packages.

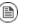

### Note

This section discusses the configuration properties that appear in the default <code>logging.properties</code> file. There are, however, many other <code>java.util.logging</code> configuration properties that you can set. For more information on the <code>java.util.logging</code> API, see the <code>java.util.logging</code> javadoc at: http://java.sun.com/j2se/1.5/docs/ api/java/util/logging/package-summary.html.

### **Configuring Logging Output**

The Java logging utility, java.util.logging, uses handler classes to output log messages. Table 7 on page 52 shows the handlers that are configured in the default logging.properties file.

Table 7. Java.util.logging Handler Classes

| Handler Class  | Outputs to                          |
|----------------|-------------------------------------|
| ConsoleHandler | Outputs log messages to the console |
| FileHandler    | Outputs log messages to a file      |

### Important

The handler classes must be on the system classpath in order to be installed by the Java VM when it starts. This is done when you set the Artix ESB environment. For details on setting the Artix ESB environment, see Using the Artix ESB Environment Script on page 26.

**Configuring the console handler** Example 9 on page 52 shows the code for configuring the console logger.

#### **Example 9. Configuring the Console Handler**

handlers= java.util.logging.ConsoleHandler

The console handler also supports the configuration properties shown in Example 10 on page 52.

#### Example 10. Console Handler Properties

```
java.util.logging.ConsoleHandler.level = WARNING ①
java.util.logging.ConsoleHandler.formatter = java.util.logging.SimpleFormatter @
```

The configuration properties shown in Example 10 on page 52 can be explained as follows:

The console handler supports a separate log level configuration property. This allows you to limit the log messages printed to the console while the global logging setting can be different (see Configuring Logging Levels on page 54). The default setting is WARNING. • Specifies the java.util.logging formatter class that the console handler class uses to format the log messages. The default setting is the java.util.logging.SimpleFormatter.

#### Configuring the file handler

Example 11 on page 53 shows code that configures the file handler.

#### Example 11. Configuring the File Handler

handlers= java.util.logging.FileHandler

The file handler also supports the configuration properties shown in Example 12 on page 53.

#### Example 12. File Handler Configuration Properties

```
java.util.logging.FileHandler.pattern = %h/java%u.log ①
java.util.logging.FileHandler.limit = 50000 ②
java.util.logging.FileHandler.count = 1 ③
java.util.logging.FileHandler.formatter = java.util.logging.XMLFormatter ④
```

The configuration properties shown in Example 12 on page 53 can be explained as follows:

- Specifies the location and pattern of the output file. The default setting is your home directory.
- Specifies, in bytes, the maximum amount that the logger writes to any one file. The default setting is 50000. If you set it to zero, there is no

limit on the amount that the logger writes to any one file.

- Specifies how many output files to cycle through. The default setting is 1.
- Specifies the java.util.logging formatter class that the file handler class uses to format the log messages. The default setting is the java.util.logging.XMLFormatter.

Configuring both the console handler and the file handler

You can set the logging utility to output log messages to both the console and to a file by specifying the console handler and the file handler, separated by a comma, as shown in Example 13 on page 53.

#### Example 13. Configuring Both Console Logging and File Logging

handlers= java.util.logging.FileHandler, java.util.logging.ConsoleHandler

### **Configuring Logging Levels**

#### Logging levels

The java.util.logging framework supports the following levels of logging, from the least verbose to the most verbose:

- SEVERE
- WARNING
- INFO
- CONFIG
- FINE
- FINER
- FINEST

### Configuring the global logging level

To configure the types of event that are logged across all loggers, configure the global logging level as shown in Example 14 on page 54.

#### Example 14. Configuring Global Logging Levels

.level= WARNING

Configuring logging at an individual package level

The java.util.logging framework supports configuring logging at the level of an individual package. For example, the line of code shown in Example 15 on page 54 configures logging at a SEVERE level on classes in the com.xyz.foo package.

#### Example 15. Configuring Logging at the Package Level

com.xyz.foo.level = SEVERE

## **Enabling Logging at the Command Line**

| Overview                                                      | You can run the logging utility on an application by defining a <code>java.util.logging.config.file</code> property when you start the application.<br>You can either specify the default <code>logging.properties</code> file or a <code>logging.properties</code> file that is unique to that application. |
|---------------------------------------------------------------|----------------------------------------------------------------------------------------------------|
| Specifying the log configuration file on application start-up | To specify logging on application start-up add the flag shown in Example 16 on page 55 when starting the application.<br>Example 16. Flag to Start Logging on the Command Line                                                                                                    |
|                                                               | -Djava.util.logging.config.file=myfile                                                                                                    |

## Logging for Subsystems and Services

You can use the com.xyz.foo.level configuration property described in Configuring logging at an individual package level on page 54 to set fine-grained logging for specified Artix ESB logging subsystems.

Artix ESB logging subsystems

Table 8 on page 56 shows a list of available Artix ESB logging subsystems.

| Table 6. Artix ESD Logging Subsystems |                                                                                                    |  |
|---------------------------------------|----------------------------------------------------------------------------------------------------|--|
| Subsystem                             | Description                                                                                                    |  |
| org.apache.cxf.aegis                  | Aegis binding                                                                                                    |  |
| org.apache.cxf.binding.coloc          | colocated binding                                                                                                    |  |
| org.apache.cxf.binding.http           | HTTP binding                                                                                                    |  |
| org.apache.cxf.binding.object         | Java Object binding                                                                                                    |  |
| org.apache.cxf.binding.soap           | SOAP binding                                                                                                    |  |
| org.apache.cxf.binding.xml            | XML binding                                                                                                    |  |
| org.apache.cxf.bus                    | Artix ESB bus                                                                                                    |  |
| org.apache.cxf.configuration          | configuration framework                                                                                                    |  |
| org.apache.cxf.endpoint               | server and client endpoints                                                                                                   |  |
| org.apache.cxf.interceptor            | interceptors                                                                                                    |  |
| org.apache.cxf.jaxws                  | Front-end for JAX-WS style message exchange, JAX-WS handler processing, and interceptors relating to JAX-WS and configuration |  |
| org.apache.cxf.jca                    | JCA container integration classes                                                                                             |  |
| org.apache.cxf.js                     | JavaScript front-end                                                                                                    |  |
| org.apache.cxf.transport.http         | HTTP transport                                                                                                    |  |
| org.apache.cxf.transport.https        | secure version of HTTP transport, using HTTPS                                                                                 |  |
| org.apache.cxf.transport.jms          | JMS transport                                                                                                    |  |
| org.apache.cxf.transport.local        | transport implementation using local file system                                                                              |  |

Table 8. Artix ESB Logging Subsystems

| Subsystem                        | Description                                                                                     |
|----------------------------------|-------------------------------------------------------------------------------------------------|
| org.apache.cxf.transport.servlet | HTTP transport and servlet implementation for loading JAX-WS endpoints into a servlet container |
| org.apache.cxf.ws.addressing     | WS-Addressing implementation                                                                    |
| org.apache.cxf.ws.policy         | WS-Policy implementation                                                                        |
| org.apache.cxf.ws.rm             | WS-ReliableMessaging (WS-RM) implementation                                                     |
| org.apache.cxf.ws.security.wss4j | WSS4J security implementation                                                                   |

#### Example

#### The WS-Addressing sample is contained in the

*InstallDir*/samples/cxf/ws\_addressing directory. Logging is configured in the logging.properties file located in that directory. The relevant lines of configuration are shown in Example 17 on page 57.

#### Example 17. Configuring Logging for WS-Addressing

```
java.util.logging.ConsoleHandler.formatter = demos.ws_addressing.common.ConciseFormatter
...
org.apache.cxf.ws.addressing.soap.MAPCodec.level = INFO
```

The configuration in Example 17 on page 57 enables the snooping of log messages relating to WS-Addressing headers, and displays them to the console in a concise form.

For information on running this sample, see the README.txt file located in the *InstallDir*/samples/ws addressing directory.

## **Logging Message Content**

|                                           | You can log the content of the messages that are sent between a service and a consumer. For example, you might want to log the contents of SOAP messages that are being sent between a service and a consumer.                                                           |
|-------------------------------------------|----------------------------------------------------------------------------------------------------|
| Configuring message content logging       | To log the messages that are sent between a service and a consumer, and vice versa, complete the following steps:                                                                                                    |
|                                           | 1. Add the logging feature to your endpoint's configuration.                                                                                                    |
|                                           | 2. Add the logging feature to your consumer's configuration.                                                                                                    |
|                                           | 3. Configure the logging system log INFO level messages.                                                                                                    |
|                                           |                                                                                                    |
| Adding the logging feature to an endpoint | Add the logging feature your endpoint's configuration as shown in Example 18 on page 58.                                                                                                    |
|                                           | Example 18. Adding Logging to Endpoint Configuration                                                                                                    |
|                                           |                                                                                                    |
|                                           | <jaxws:endpoint><br/><jaxws:features><br/><bean class="org.apache.cxf.feature.LoggingFeature"></bean><br/></jaxws:features><br/></jaxws:endpoint>                                                                                                    |
|                                           | <pre></pre>                                                                                                    |
| Adding the logging feature to a consumer  | <pre><jaxws:features></jaxws:features></pre>                                                                                                    |
|                                           | <jaxws:features><br/><bean class="org.apache.cxf.feature.LoggingFeature"></bean><br/></jaxws:features><br><br>The example XML shown in Example 18 on page 58 enables the logging of<br>SOAP messages.<br>Add the logging feature your client's configuration as shown in |

 Set logging to log INFO level
 Ensure that the logging.properties file associated with your service is configured to log INFO level messages, as shown in Example 20 on page 59.

 Example 20. Setting the Logging Level to INFO

 .level= INFO

 java.util.logging.ConsoleHandler.level = INFO

 To see the logging of SOAP messages modify the wsdl\_first sample application located in the InstallDir/samples/wsdl\_first directory, as follows:

 1. Add the jaxws:features element shown in Example 21 on page 59 to the cxf.xml configuration file located in the wsdl\_first sample's directory:

#### Example 21. Endpoint Configuration for Logging SOAP Messages

- The sample uses the default logging.properties file, which is located in the *InstallDir*/etc directory. Make a copy of this file and name it mylogging.properties.
- 3. In the mylogging.properties file, change the logging levels to INFO by editing the .level and the java.util.logging.ConsoleHandler.level configuration properties as follows:
  .level= INFO

```
.level= INFO
java.util.logging.ConsoleHandler.level = INFO
```

4. Start the server using the new configuration settings in both the cxf.xml file and the mylogging.properties file as follows:

| Platform | Command                                                                    |
|----------|----------------------------------------------------------------------------|
| Windows  | start java                                                                 |
|          | -Djava.util.logging.config.file=%ARTIX_JAVA_HOME%\etc\mylogging.properties |
|          | demo.hw.server.Server                                                      |
| UNIX     | java                                                                       |
|          | -Djava.util.logging.config.file=\$ARTIX_JAVA_HOME/etc/mylogging.properties |
|          | demo.hw.server.Server &                                                    |

5. Start the hello world client using the following command:

| Platform | Command                                                                    |
|----------|----------------------------------------------------------------------------|
| Windows  | java                                                                       |
|          | -Djava.util.logging.config.file=%ARTIX_JAVA_HOME%\etc\mylogging.properties |
|          | demo.hw.client.Client .\wsdl\hello_world.wsdl                              |
| UNIX     | java                                                                       |
|          | -Djava.util.logging.config.file=\$ARTIX_JAVA_HOME/etc/mylogging.properties |
|          | demo.hw.client.Client ./wsdl/hello_world.wsdl                              |

The SOAP messages are logged to the console.

# **Deploying to the Spring Container**

Artix ESB provides a Spring container into which you can deploy any Spring-based application, including a Artix ESB service endpoint. This chapter outlines how to deploy and manage a Artix ESB service endpoint in the Spring container.

| Introduction                                           | . 62 |
|--------------------------------------------------------|------|
| Running the Spring Container                           | . 65 |
| Deploying a Artix ESB Endpoint                         | . 67 |
| Managing the Container using the JMX Console           |      |
| Managing the Container using the Web Service Interface | . 73 |
| Spring Container Definition File                       | . 74 |
| Running Multiple Containers on Same Host               | . 77 |

## Introduction

#### Overview

Artix ESB includes a Spring container that is a customized version of the *Spring framework*. The Spring framework is a general purpose environment for deploying and running Java applications. For more information on the framework, see www.springframework.org. This document explains how to deploy and manage Artix ESB service endpoints in the Spring container.

Figure 1 on page 63 shows how to access a deployed Artix ESB endpoint in the Spring container.

Figure 1. Artix ESB Endpoint Deployed in a Spring Container

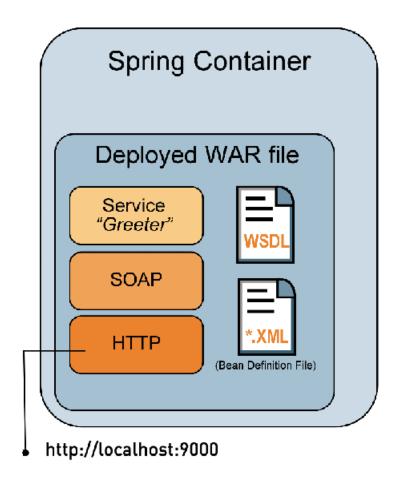

You deploy a Web Archive (WAR) file to the Spring container. The WAR file contains all of the files that the Spring container needs to run your application. These include the WSDL file that defines your service, the code that you generated from the WSDL file, including the implementation file, and any

libraries that your application requires. It also includes a Artix ESB runtime Spring-based XML configuration file to configure your application.

The Spring container loads each WAR file using a unique class loader. The class loader incorporates a firewall class loader that ensures that any classes contained in the WAR are loaded before classes in the parent class loader are loaded.

 Sample XML
 The example XML used in this chapter is taken from the Spring container sample application located in:

InstallDir/samples/spring\_container

## **Running the Spring Container**

| Overview                              | This section explains how to run the Spring container using the <b>spring_container</b> command.                      |
|---------------------------------------|----------------------------------------------------------------------------------------------------|
| Using the spring_container<br>command | The <b>spring_container</b> command is located in the <i>InstallDir</i> /bin directory, and has the following syntax: |
|                                       | <pre>spring_container [-config spring-config-url] [-wsdl container-wsdl-url] [-h] [-verbose] [[start]   [stop]]</pre> |

#### Table 9. Spring Container Command Options

| -config                   | Specifies the URL or file location of the Spring container configuration file, which is us to launch the Spring container. This flag is optional.                           |  |
|---------------------------|----------------------------------------------------------------------------------------------------|--|
| spring-config-url         |                                                                                                    |  |
|                           | By default, the Spring container uses the <pre>spring_container.xml</pre> file, which is located<br>in the <pre>InstallDir/containers/spring_container/etc</pre> directory. |  |
|                           | You should only use the $-config$ flag if you are specifying a different configuration file. For example, see Running Multiple Containers on Same Host on page 77 .         |  |
| -wsdl                     | Specifies the URL or file location of the Spring container WSDL file. This flag is optional.                                                                                |  |
| container-wsdl-url        | By default, the Spring container uses the container.wsdl file located in the                                                                                                |  |
|                           | InstallDir/containers/spring_container/etc/wsdldirectory.                                                                                                    |  |
|                           | You should only use the -wsdl flag if you are specifying a different Spring container WSDL file. For example, see Running Multiple Containers on Same Host on page 77       |  |
| -h                        | Prints usage summary and exits. This flag is optional.                                                                                                    |  |
| -v                        | Specifies verbose mode. This flag is optional.                                                                                                    |  |
| <start stop></start stop> | Starts and stops the Spring container. These flags are required to start and stop the Spring container respectively.                                                        |  |

Starting the Spring container

To start the Spring container, run the following command from the  ${\it InstallDir/bin}$  directory:

spring\_container start

If you wish to start more that one container on a single host, see Running Multiple Containers on Same Host on page 77.

| Stopping the Spring container | To stop the Spring container, run the following command from the <i>InstallDir</i> /bin directory:                    |  |  |
|-------------------------------|----------------------------------------------------------------------------------------------------|--|--|
|                               | spring_container stop                                                                                                 |  |  |
|                               | If you are running more than one container on the same host, see Running Multiple Containers on Same Host on page 77. |  |  |

### **Deploying a Artix ESB Endpoint**

### **Deployment steps** The following steps outline, at a high-level, what you must do to successfully configure and deploy a Artix ESB endpoint to the Spring container: 1. Write a Artix ESB configuration file for your application. See Configuring your application on page 67. 2. Build a WAR file that contains the configuration file, the WSDL file that defines your service, and the code that you generated from that WSDL file, including the implementation file, and any libraries that your application requires. See Building a WAR file on page 68. 3. Deploy the WAR file in one of the following ways: • Copy the WAR file to the Spring container repository. See Deploying the WAR file to the Spring repository on page 69. Use the JMX console. See Managing the Container using the JMX Console on page 70. • Use the Web service interface. See Managing the Container using the Web Service Interface on page 73. Configuring your application You must write an XML configuration file for your application. The Spring container requires this file to instantiate, configure, and assemble the beans in your application. Example 22 on page 67 shows the spring.xml configuration file used in the Spring container sample application. You can use any name for your configuration file, however, it must end with a .xml extension. This example

file is taken from the *InstallDir*/samples/spring container sample

#### Example 22. Configuration File—spring.xml

application.

```
http://cxf.apache.org/jaxws
http://cxf.apache.org/schemas/jaxws.xsd
http://www.springframework.org/schema/beans
http://www.springframework.org/schema/beans/spring-beans.xsd">
<jaxws:endpoint id="SoapEndpoint" @
implementor="#SOAPServiceImpl"
address="http://localhost:9000/SoapContext/SoapPort"
wsdlLocation="hello_world.wsdl"
endpointName="e:SoapPort"
serviceName="s:SOAPService"
xmlns:e="http://apache.org/hello_world_soap_http"
xmlns:s="http://apache.org/hello_world_soap_http"/>
<bean id="SOAPServiceImpl" class="demo.hw.server.GreeterImpl"/> @
```

The code shown in Example 22 on page 67 can be explained as follows:

- The Spring beans element is required at the beginning of every Artix ESB configuration file. It is the only Spring element that you must be familiar with.
- Onfigures a jaxws:endpoint element that defines a service and its corresponding endpoints.

### Important

The location of the WSDL file specified in the  $\tt wsdllocation$  is relative to the WAR's <code>web INF/wsdl</code> folder.

For more information on configuring a Artix ESB jaxws:endpoint element, see Using the jaxws:endpoint Element on page 33.

ldentifies the class that implements the service.

Building a WAR file

To deploy your application to the Spring container you must build a WAR file that has the following structure and contents:

- META-INF/spring should include your configuration file. The configuration file must have a .xml extension.
- WEB-INF/classes should include your Web service implementation class, and any other classes (including the class hierarchy) generated by the wsdl2java utility. For details, see wsdl2java in Artix ESB Java Runtime Command Reference.

| Deploying the WAR file to the<br>Spring repository                             | <ul> <li>WEB-INF/wsdl should include the WSDL file that defines the service that you are deploying.</li> <li>WEB-INF/lib should include any JARs required by your application.</li> </ul> The simplest way to deploy a Artix ESB endpoint to the Spring container is to:                                                                                                    |  |  |  |  |
|--------------------------------------------------------------------------------|----------------------------------------------------------------------------------------------------|--|--|--|--|
|                                                                                | 1. Start the Spring container by running the following command:                                                                                                    |  |  |  |  |
|                                                                                | InstallDir/bin/spring_container start                                                                                                    |  |  |  |  |
|                                                                                | 2. Copy the WAR file to the Spring container repository.                                                                                                    |  |  |  |  |
|                                                                                | The default location for the repository is<br>InstallDir/containers/spring_container/repository.                                                                                                    |  |  |  |  |
|                                                                                | The Spring container automatically scans the repository for newly deployed applications. The default value at which it scans the repository is every 5000 milliseconds.                                                                                                    |  |  |  |  |
| Using Ant to build a WAR file and deploy to the Spring container               | You can use the Apache <b>ant</b> utility to build the Artix ESB sample applications.<br>This includes building the WAR files and deploying them to the Spring<br>container. If you want to use the <b>ant</b> utility to build your application war files<br>for deployment to the Spring container, see the 'create.spring.war' target in<br>common_build.xml file located in the <i>InstallDir</i> /samples directory. |  |  |  |  |
|                                                                                | For more information about the <b>ant</b> utility, see http://ant.apache.org/.                                                                                                    |  |  |  |  |
| Changing the interval at which<br>the Spring container scans its<br>repository | You can change the time interval at which the Spring container scans the repository by changing the scanInterval property in the spring_container.xml configuration file. See Example 23 on page 74 for more detail.                                                                                                    |  |  |  |  |
| Changing the default location of the container repository                      | You can change the Spring container repository location by changing the value of the containerRepository property in the spring_container.xml configuration file. See Example 23 on page 74 for more detail.                                                                                                    |  |  |  |  |

## Managing the Container using the JMX Console

| Overview              | You can use the JMX console to deploy and manage applications in the Spring container. The JMX console enables you to deploy applications, as well as stop, start, remove, and list applications that are running in the container. You can also get information on the application's state. The name of the deployed WAR file is the name given to the application. |  |  |  |  |
|-----------------------|----------------------------------------------------------------------------------------------------|--|--|--|--|
| Using the JMX console | To use the JMX console to manage applications deployed to the Spring container, do the following:                                                                                                    |  |  |  |  |
|                       | <ol> <li>Start the JMX console by running the following command from the<br/>InstallDir/bin directory:</li> </ol>                                                                                                    |  |  |  |  |

| Platform | Command               |
|----------|-----------------------|
| Windows  | jmx_console_start.bat |
| UNIX     | jmx_console_start.sh  |

2. Select the **MBeans** tag and expand the **bean** node to view the **SpringContainer** MBean (see Figure 2 on page 71).

The SpringContainer MBean is deployed as part of the Spring container. It provides access to the management interface for the Spring Container and can be used to deploy, stop, start, remove and list applications. I can also get information on an application's state.

| WHACTION                                                                                                    |                       |                    |                  |              |         |       |     |   |
|----------------------------------------------------------------------------------------------------|-----------------------|--------------------|------------------|--------------|---------|-------|-----|---|
| Automaty Memory Hu                                                                                                    | reads Classes         | MBeans             | UM               |              |         |       |     |   |
| Валик                                                                                                    |                       |                    |                  |              |         |       |     |   |
|                                                                                                    | Mintakes              | Quarations         | Notifications    | s Infin      |         |       |     |   |
| <ul> <li>► □ UNI no emental en<br/><ul> <li>■ UNI no emental en<br/><li>■ sean</li> <li>■ <u>epinipulari, na</u></li> </li></ul> </li> <li>■ □ soccetto:</li> </ul> | 5<br>6<br>6           | oldi cicpia        | 9 (191 -         | 5tmng        | . p2    | =tnng | - i | ł |
| =                                                                                                    |                       | oldi stopu         | iplecation       | E 111        | st n:   | )     |     |   |
|                                                                                                    |                       | nidi scaro         | Altilleadan      | (01          | Elfng   | 1     |     |   |
|                                                                                                    | 0<br>0<br>0<br>0<br>0 | nidi nama          | vrséppilicznicu  | (µ1          | =H1q    | 1     |     |   |
|                                                                                                    | ianon tanyt Silitin   | nî li <u>lista</u> | golic ətionManı  | <b>es</b> () |         |       |     |   |
|                                                                                                    | ApplicationSt         | ma (Jach)          | uplication Scale | 1 µ1         | ধা:     | þ     |     |   |
| <p< td=""><td></td><td></td><td></td><td></td><td>Remasli</td><td>1</td><td></td><td></td></p<>                                                                     |                       |                    |                  |              | Remasli | 1     |     |   |

Figure 2. JMX Console—SpringContainer MBean

The operations and their parameters are described in Table 10 on page 71.

Table 10. JMX Console—SpringContainer MBean Operations

| Operation       | Description                                                                                        | Parameters                                                                                                    |
|-----------------|----------------------------------------------------------------------------------------------------|----------------------------------------------------------------------------------------------------|
| deploy          | Deploys an application to the container repository. The deploy method copies a                     | location — A URL or file location that points to the application to be deployed.                                                    |
|                 | WAR file from a given URL or file location<br>and puts the copy into the container<br>repository.  | warFileName — The name of the WAR file<br>as you want it to appear in the container<br>repository.                                  |
| stopApplication | Stops the specified application. It does not remove the application from the container repository. | name — Specifies the name of the<br>application that you want to stop. The<br>application name is the same as the WAR<br>file name. |

| Operation            | Description                                                                                                    | Parameters                                                                                                    |
|----------------------|----------------------------------------------------------------------------------------------------|----------------------------------------------------------------------------------------------------|
| startApplication     | Starts an application that has previously been deployed and subsequently stopped.                                                                                                    | name — Specifies the name of the<br>application that you want to start. The<br>application name is the same as the WAR                     |
| removeApplication    | Stops and removes an application. It                                                                                                    | name — Specifies the name of the                                                                                                    |
|                      | completely removes an application from the container repository.                                                                                                    | application that you want to stop and<br>remove. The application name is the same<br>as the WAR file name.                                 |
| listApplicationNames | Lists all of the applications that have been<br>deployed. The applications can be in one<br>of three states: start, stop, or failed. An<br>application's name is the same as its WAR<br>file name. |                                                                                                    |
| getApplicationState  | Reports whether an application is running or not.                                                                                                    | name — Specifies the name of the<br>application whose state you want to know.<br>The application name is the same as the<br>WAR file name. |

# Managing the Container using the Web Service Interface

| Overview                                                  | You can use the Web service interface to deploy and manage applications in the Spring container. The Web service interface is specified in the container.wsdl file, which is located in the <i>InstallDir</i> /containers/spring_container/etc/wsdl directory of your installation.         |
|-----------------------------------------------------------|----------------------------------------------------------------------------------------------------|
| Client tool                                               | Artix ESB does not currently include a client tool for the Web service interface.<br>However, you can write one if you are familiar with Web service development.<br>Please see the container.wsdl file and the Developing Artix <sup>®</sup> Applications<br>with JAX-WS for more details. |
| Changing the port the Web<br>service interface listens on | To change the port that the Web service interface listens on, you must change the port number of the address property in the <pre>spring_container.xml</pre> file, as shown:                                                                                                    |
|                                                           | <jaxws:endpoint <br="" id="ContainerService">implementor="#ContainerServiceImpl"<br/>address="http://localhost:2222/AdminContext/Ad<br/>minPort"&gt;</jaxws:endpoint>                                                                                                    |
|                                                           | You do not need to change the container.wsdl file.                                                                                                    |
|                                                           | For more information on the spring_container.xml file, see Spring Container Definition File on page 74.                                                                                                    |
| Adding a port                                             | If you want to add a port, such as a JMS port or an HTTPS port, add the port                                                                                                    |

Adding a port

If you want to add a port, such as a JMS port or an HTTPS port, add the port details to the container.wsdl file.

# **Spring Container Definition File**

| Overview             | The Spring container is configured in the <pre>spring_container.xml</pre> file located in the following directory of your installation: |
|----------------------|----------------------------------------------------------------------------------------------------|
|                      | InstallDir/containers/spring_container/etc                                                                                              |
| spring_container.xml | The contents of the Spring container configuration file are shown in Example 23 on page 74.                                             |

### Example 23. spring\_container.xml

```
<?xml version="1.0" encoding="UTF-8"?>
<beans xmlns="http://www.springframework.org/schema/beans"</pre>
       xmlns:jaxws="http://cxf.apache.org/jaxws"
       xmlns:xsi="http://www.w3.org/2001/XMLSchema-instance"
       xmlns:container="http://schemas.iona.com/soa/container-config"
       xsi:schemaLocation="http://www.springframework.org/schema/beans
                          http://www.springframework.org/schema/beans/spring-beans-2.0.xsd
                         http://cxf.apache.org/jaxws
                            http://cxf.apache.org/schemas/jaxws.xsd
                          http://schemas.iona.com/soa/container-config
                          http://schemas.iona.com/soa/container-config.xsd">
   <!-- Bean definition for Container -->
   <container:container id="container" containerRepository="C:\iona\fuse-services-frame
work/containers/spring container/repository" scanInterval="5000"/> 0
   <!-- Web Service Container Management -->
   <jaxws:endpoint id="ContainerService" 2
                   implementor="#ContainerServiceImpl"
                   address="http://localhost:2222/AdminContext/AdminPort"
                   wsdlLocation="/wsdl/container.wsdl"
                   endpointName="e:ContainerServicePort"
                   serviceName="s:ContainerService"
                   xmlns:e="http://cxf.iona.com/container/admin"
                   xmlns:s="http://cxf.iona.com/container/admin"/>
  <bean id="ContainerServiceImpl" class="com.iona.cxf.container.admin.ContainerAdminSer</pre>
viceImpl">
   <property name="container">
      <ref bean="container" />
   </property>
 </bean>
```

```
<!-- JMX Container Management -->
 <bean id="mbeanServer" class="org.springframework.jmx.support.MBeanServerFactoryBean"> 8
    cproperty name="locateExistingServerIfPossible" value="true" />
  </bean>
  <bean id="exporter" class="org.springframework.jmx.export.MBeanExporter">
    <property name="beans">
      <map>
        <entry key="bean:name=SpringContainer" value-ref="container"/>
        <entry key="connector:name=rmi" value-ref="serverConnector"/>
      </map>
    </property>
    <property name="server" ref="mbeanServer"/>
    <property name="assembler" ref="assembler" />
  </bean>
 <bean id="assembler" class="org.springframework.jmx.export.assembler.InterfaceBasedMBean</pre>
InfoAssembler">
    <property name="interfaceMappings"></property name="interfaceMappings">
      <props>
        <prop key="bean:name=SpringContainer">com.iona.cxf.container.managed.JMXContain
er</prop>
      </props>
    </property>
  </bean>
 <bean id="serverConnector" class="org.springframework.jmx.support.ConnectorServerFactory</pre>
Bean" depends-on="registry">
    <property name="serviceUrl" value="service:jmx:rmi:///jndi/rmi://local</pre>
host:1099/jmxrmi/server"/>
  </bean>
  <bean id="registry" class="org.springframework.remoting.rmi.RmiRegistryFactoryBean">
    <property name="port" value="1099"/>
  </bean>
</beans>
```

The XML shown in Example 23 on page 74 does the following:

• Defines a bean that encapsulates the logic for the Spring container. This bean handles the logic for deploying user applications that are copied to the specified container repository location. The default container repository location is:

InstallDir/containers/spring container/repository. You can

change the repository location by changing the value of the containerRepository attribute.

The scanInterval attribute sets the time interval at which the repository is scanned. It is set in milliseconds. The default value is set to 5000 milliseconds. Removing this attribute disables scanning.

• Defines an application that creates a Web service interface that you can use to manage the Spring container.

The ContainerServiceImpl bean contains the server implementation code and the container administration logic.

To change the port on which the Web service interface listens, change the address property.

 Defines Spring beans that allow you to use a JMX console to manage the Spring container.

For more information, see the JMX chapter of the Spring 3.0.x reference document available at http://static.springframework.org/spring/docs/ 3.0.x/reference/jmx.html.

# **Running Multiple Containers on Same Host**

| Overview                                                                                                    | You might want to run more than one instance of a Spring container on a single host. This allows you to load balance between multiple containers and also allows you to separate applications. Setting up multiple Spring containers to run on a single host requires you to modify each container's configuration so that there are no resource clashes. |  |
|----------------------------------------------------------------------------------------------------|----------------------------------------------------------------------------------------------------|--|
| Procedure                                                                                                    | If you want to run more than one Spring container on the same host, you must do the following:                                                                                                    |  |
|                                                                                                    | <ol> <li>Make a copy of the container.wsdl file, which is located in the<br/>InstallDir/containers/spring_container/etc/wsdl directory.</li> </ol>                                                                                                    |  |
|                                                                                                    | <ol> <li>In your new copy, my_container.wsdl, change the port on which the<br/>Web service interface listens from 2222 to another port by changing the<br/>address property as shown below:</li> </ol>                                                                                                    |  |
| -                                                                                                    | .ce"><br>cePort" binding="tns:ContainerServiceBinding"><br>cp://localhost:2222/AdminContext/AdminPort"/>                                                                                                    |  |
|                                                                                                    | <ol> <li>Make a copy of the spring_container.xml file, which is located in<br/>the InstallDir/containers/spring_container/etc directory.</li> </ol>                                                                                                    |  |
|                                                                                                    | 4. Make the following changes to your new copy, <pre>my_spring_container.xml:</pre>                                                                                                    |  |
|                                                                                                    | 1. Container repository location—change the container's<br>containerRepository property to point to a new repository.                                                                                                    |  |
|                                                                                                    | For example, you change:                                                                                                    |  |
| <pre><container:container c<br="" id="con&lt;br&gt;containerRepository=">pository"<br/>scanInterval="5000"/&gt;</container:container></pre> | ainer"<br>::\iona\fuse-services-framework/containers/spring_container/re                                                                                                    |  |

<container:container id="container"

```
containerRepository="MyNewContainerRepository/spring_container/repository"
scanInterval="5000"/>
```

2. Change the port on which the Web service interface listens by changing the address property as follows:

```
<jaxws:endpoint id="ContainerService"
implementor="#ContainerServiceImpl"
address=" http://localhost:2222/AdminContext/AdminPort">
```

3. Change the JMX port from 1099 to a new port as show in the following

line:

4. Change the RMI registry port from 1099 to a new port as shown in the following snipit:

- Make a copy of the JMX console launch script, jmx\_console\_start.bat, which is located in the *InstallDir/bin* directory.
- 6. Change the following line in the copy of the JMX console launch script to point to the JMX port that is specified above:

```
service:jmx:rmi:///jndi/rmi://localhost:1099/jmxrmi/server
```

7. Start the new container by passing the URL, or file location of its configuration file, my\_spring\_container.xml, to the start\_container script as follows:

InstallDir/bin/spring\_container -config my\_spring\_contain
er.xml start

- 8. To view the new container using the JMX console, run the JMX console launch script created in steps 5 and 6.
- 9. Stop the new container by passing the URL or file location of its WSDL file, my\_container.wsdl, to the **spring\_container** command.

For example, if the my\_container.wsdl file has been saved to the *InstallDir*/containers/spring\_container/wsdl directory, run the following command:

InstallDir/bin/spring\_container -wsdl ..\containers\spring\_con tainer\wsdl\my\_container.wsdl stop

# **Deploying to a Servlet Container**

Artix ESB endpoints can be deployed into any servlet container. Artix ESB provides a standard servlet adapter that works for most service providers. It is also possible to deploy Artix ESB endpoints using a Spring context or by creating a custom servlet to instantiate the Artix ESB endpoint.

| Introduction                      | 82 |
|-----------------------------------|----|
| Configuring the Servlet Container | 83 |
| Using the CXF Servlet             |    |
| Using a Custom Servlet            |    |
| Using the Spring Context Listener | 94 |

# Introduction

### Overview

Servlet containers are a common platform for running Web services. The Artix ESB runtime's light weight and plugability make it easy to deploy endpoints into a servlet container. There are several ways to deploy endpoints into a servlet container:

- · a Artix ESB provided servlet adapter class
- a custom servlet
- · the Spring servlet context listener
- the Artix ESB JCA connector

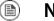

### Note

Not all servlet containers support JCA connectors

Deploying service providers

The preferred way to deploy a service provider into a servlet container is to use the CXF servlet. The CXF servlet only requires a few additional pieces of configuration to deploy a service provider into the servlet container. Much of the additional information is either canned information required deploy the servlet or Artix ESB configuration for the endpoint.

It is also possible to deploy a service provider using any of the other methods.

**Deploying service consumers** Service consumers cannot be deployed using the CXF servlet. They can be deployed using either a custom servlet that creates the required proxies or using the Artix ESB JCA adapter.

For more information on using the JCA adapter read ????.

# **Configuring the Servlet Container**

| Overview           | Before you can deploy a Artix ESB endpoint to your servlet container you must make the Artix ESB runtime libraries available to the container. There are two ways to accomplish this: |
|--------------------|----------------------------------------------------------------------------------------------------|
|                    | 1. Add the required libraries to the container's shared library folder                                                                                                    |
|                    | This approach has the advantage of keeping individual WAR files small.<br>It also ensures that all of the Artix ESB servlets are using the same version<br>of the libraries.          |
|                    | 2. Add the required libraries to each application's WAR file                                                                                                    |
|                    | This approach has the advantage of flexibility. Each WAR can contain the versions of the libraries it requires.                                                                       |
|                    |                                                                                                    |
| Required libraries | Artix ESB endpoints require all of the JAR files in the ${\tt InstallDir/lib}$ directory except the following:                                                                        |
|                    | • artix.jar                                                                                                    |
|                    | • geronimo-ejb*                                                                                                    |
|                    | • geronimo-j2ee*                                                                                                    |
|                    | • geronimo-servlet*                                                                                                    |
|                    | • it-soa-jaxwsgenerator*.jar                                                                                                    |
|                    | • it-soa-router.jar                                                                                                    |
|                    | • it-soa-transport-mq*                                                                                                    |
|                    | • servlet-api*.jar                                                                                                    |
|                    | • geronimo-servlet_*.jar                                                                                                    |

• jetty-\*.jar

# Automating servlet container configuration

The Artix ESB samples directory, <code>InstallDir/samples</code>, includes a <code>common\_build.xml</code> file that contains utilities that automates the configuration of the servlet environment.

One utility is the **copy-war-libs** Ant target. It copies the required libraries to the folder specified in the war-lib. For example, to install the required libraries into a Tomcat 6 installation enter **ant copy-war-libs** -Dwar-lib=CATALINA\_HOME\lib.

The other utility is the **cxfwar** macro. The macro is used to build the WAR files for all of the Artix ESB samples. Its default result is to make a WAR containing all of the required libraries. This behavior can be changed by setting the without.libs property to true.

# **Using the CXF Servlet**

### Overview

Artix ESB provides a standard servlet, the CXF servlet, which acts as an adapter for the Web service endpoints. The CXF servlet is the easiest method for deploying Web services into a servlet container.

Figure 3 on page 86 shows the main components of a Artix ESB endpoint deployed using the CXF servlet.

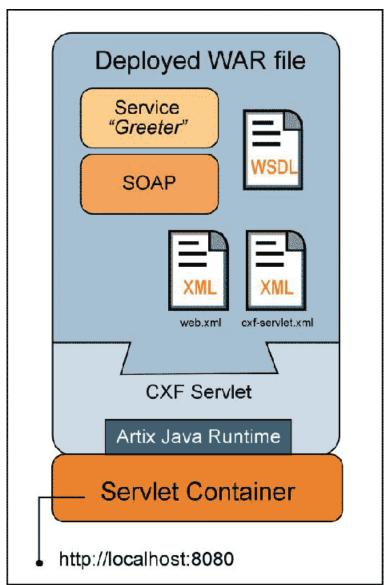

Figure 3. Artix ESB Endpoint Deployed in a Servlet Container

|                  | • Deployed WAR file — Service providers are deployed to the servlet container in a Web Archive (WAR) file. The deployed WAR file contains:                                                                                                    |
|------------------|----------------------------------------------------------------------------------------------------|
|                  | the compiled code for the service provider being deployed                                                                                                    |
|                  | the WSDL file defining the service                                                                                                    |
|                  | the Artix ESB configuration file                                                                                                    |
|                  | This file, called cxf-servlet.xml, is standard Artix ESB configuration file that defines all of the endpoints contained in the WAR.                                                                                                    |
|                  | the Web application deployment descriptor                                                                                                    |
|                  | All Artix ESB Web applications using the standard CXF servlet need to load the org.apache.cxf.transport.servlet.CXFServlet class.                                                                                                    |
|                  | • CXF servlet — The CXF servlet is a standard servlet provided by Artix ESB.<br>It acts as an adapter for Web service endpoints and is part of the Artix ESB<br>runtime. The CXF servlet is implemented by the                                                                                         |
|                  | org.apache.cxf.transport.servlet.CXFServlet Class.                                                                                                    |
|                  |                                                                                                    |
| Deployment steps | To deploy a Artix ESB endpoint to a servlet container you must:                                                                                                    |
|                  | 1. Build a WAR that contains your application and all the required support files.                                                                                                    |
|                  | 2. Deploy the WAR file to your servlet container.                                                                                                    |
| Building a WAR   | To deploy your application to a servlet container, you must build a WAR file.<br>The WAR file's WEB-INF folder should include the following:                                                                                                    |
|                  | • cxf-servlet.xml — a Artix ESB configuration file specifying the endpoints that plug into the CXF servlet. When the CXF servlet starts up, it reads the jaxws:endpoint elements from this file, and initializes a service endpoint for each one. See Servlet configuration file for more information. |
|                  | • web.xml — a standard web application file that instructs the servlet container to load the org.apache.cxf.transport.servlet.CXFServlet class.                                                                                                    |

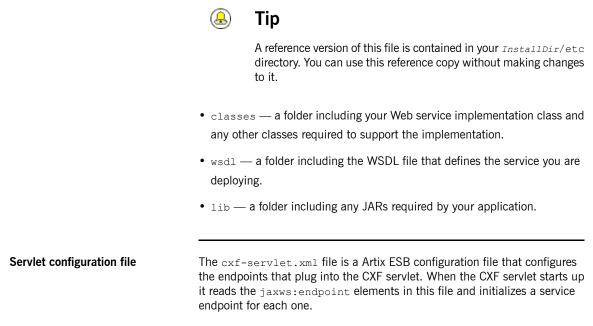

Example 24 on page 88 shows a simple cxf-servlet.xml file.

Example 24. CXF Servlet Configuration File

```
<?xml version="1.0" encoding="UTF-8"?>
<beans xmlns="http://www.springframework.org/schema/beans" 0
       xmlns:xsi="http://www.w3.org/2001/XMLSchema-instance
       xmlns:jaxws="http://cxf.apache.org/jaxws"
       xmlns:soap="http://cxf.apache.org/bindings/soap"
       xsi:schemaLocation="
http://www.springframework.org/schema/beans http://www.springframe
work.org/schema/beans/spring-beans-2.0.xsd
http://cxf.apache.org/bindings/soap http://cxf.apache.org/schemas/configuration/soap.xsd
http://cxf.apache.org/jaxws http://cxf.apache.org/schemas/jaxws.xsd">
    <jaxws:endpoint 2
        id="hello world"
        implementor="demo.hw.server.GreeterImpl"
        wsdlLocation="WEB-INF/wsdl/hello world.wsdl"
        address="/hello world">
             <jaxws:features>
                  <bean class="org.apache.cxf.feature.LoggingFeature"/>
             </jaxws:features>
    </jaxws:endpoint>
</beans>
```

The code shown in Example 24 on page 88 is explained as follows:

- 0 The Spring beans element is required at the beginning of every Artix ESB configuration file. It is the only Spring element that you need to be familiar with.
- The jaxws:endpoint element defines a service provider endpoint. The 0 jaxws:endpoint element has the following attributes:
  - id Sets the endpoint id.
  - implementor Specifies the class implementing the service.

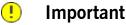

This class needs to be included in the WAR's WEB-INF/classes folder.

• wsdlLocation — Specifies the WSDL file that contains the service definition.

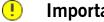

### Important

The WSDL file location is relative to the WAR's WEB-INF/wsdl folder.

- address Specifies the address of the endpoint as defined in the service's WSDL file that defines service that is being deployed.
- jaxws:features Defines features that can be added to your endpoint.

For more information on configuring a jaxws:endpoint element, see Using the jaxws:endpoint Element on page 33.

Web application configuration

You must include a web.xml deployment descriptor file that instructs the servlet container to load the CXF servlet. Example 25 on page 90 shows a web.xml file. It is not necessary to change this file. A reference copy is located in the InstallDir/etc directory.

### Example 25. A web.xml Deployment Descriptor File

```
<?xml version="1.0" encoding="UTF-8"?>
<!DOCTYPE web-app PUBLIC "-//Sun Microsystems, Inc.//DTD Web Application 2.3//EN" "ht
tp://java.sun.com/dtd/web-app 2 3.dtd">
<web-app>
   <display-name>cxf</display-name>
   <description>cxf</description>
   <servlet>
       <servlet-name>cxf</servlet-name>
        <display-name>cxf</display-name>
       <description>Apache CXF Endpoint</description>
        <servlet-class>org.apache.cxf.transport.servlet.CXFServlet</servlet-class>
        <load-on-startup>1</load-on-startup>
   </servlet>
   <servlet-mapping>
        <servlet-name>cxf</servlet-name>
        <url-pattern>/services/*</url-pattern>
   </servlet-mapping>
   <session-config>
        <session-timeout>60</session-timeout>
   </session-config>
</web-app>
```

### Deploying a WAR file to the servlet container

How you deploy your WAR file depends on the servlet container that you are using. For example, to deploy your WAR file to Tomcat, you copy it to the Tomcat CATALINA\_HOME/server/webapp directory.

# Using a Custom Servlet

| Overview                                      | In some cases, you might want to write a custom servlet that deploys Artix ESB enabled endpoints. A common reason is to deploy Artix ESB client applications into a servlet container. The CXF servlet does not support deploying pure client applications.                                                                                                    |  |
|-----------------------------------------------|----------------------------------------------------------------------------------------------------|--|
| Procedure                                     | The procedure for using a custom servlet is similar to the one for using the default CXF servlet:                                                                                                    |  |
|                                               | 1. Implement a servlet that instantiates a Artix ESB enabled endpoint.                                                                                                    |  |
|                                               | 2. Package your servlet in a WAR that contains the Artix ESB libraries and the configuration needed for your application.                                                                                                    |  |
|                                               | 3. Deploy the WAR to your servlet container.                                                                                                    |  |
| Differences from using the default<br>servlet | <ul> <li>There are a few important differences between using the CXF servlet and using a custom servlet:</li> <li>The configuration file is not called cxf-servlet.xml.</li> <li>The default behavior is similar to that of a regular Artix ESB application. It looks for its configuration in a file called WEB-INF/classes/cxf.xml. If you want to locate the configuration in a different file, you can programmatically configure the servlet to load the configuration file.</li> <li>Any paths in the configuration file are relative to the servlet's WEB-INF/classes folder.</li> </ul> |  |
| Implementing the servlet                      | <pre>Implementing the servlet is easy. You simply add logic to the servlet's constructor to instantiate the Artix ESB endpoint. Example 26 on page 91 shows an example of instantiating a consumer endpoint in a servlet. Example 26. Instantiating a Consumer Endpoint in a Servlet public class HelloWorldServlet extends HttpServlet {     private static Greeter port; } </pre>                                                                                                    |  |

```
public HelloWorldServlet()
{
    URL wsdlURL = getClass().getResource("/hello_world.wsdl");
    port = new SOAPService(wsdlURL,
        new QName("http://apache.org/hello_world_soap_http",
        "SOAPService")).getSoapPort();
}
....
}
```

If you choose not to use the default location for the configuration file, then you must add code for loading the configuration file. To load the configuration from a custom location do the following:

- 1. Use the ServletContext to resolve the file location into a URL.
- 2. Create a new bus for the application using the resolved URL.
- 3. Set the application's default bus to the newly created bus.

Example 27 on page 92 shows an example of loading the configuration from the  ${\tt WEB-INF/client.xml}$  file.

Example 27. Loading Configuration from a Custom Location

```
public class HelloWorldServlet extends HttpServlet
{
   public init(ServletConfig cfg)
   {
      URL configUrl=cfg.getServletContext().getResource("WEB-
INF/client.xml");
      Bus bus = new SpringBusFactory().createBus(url);
      BusFactory.setDefaultBus(bus);
   }
   ...
}
```

Depending on what other features you want to use, you might need to add additional code to your servlet. For example, if you want to use WS-Security in a consumer you must add code to your servlet to load the credentials and add them to your requests.

# Building the WAR file To deploy your application to a servlet container you must build a WAR file that has the following directories and files: • The WEB-INF folder should include a web.xml file which instructs the servlet container to load the custom servlet. • The WEB-INF/classes folder should include the following: • The implementation class and any other classes (including the class hierarchy) generated by the wsdl2java utility • The default cxf.xml configuration file • Other resource files that are referenced by the configuration. • The WEB-INF/wsdl folder should include the WSDL file that defines the service being deployed. • The WEB-INF/lib folder should include any JARs required by the application.

# **Using the Spring Context Listener**

| Overview                        | An alternative approach to instantiating endpoints inside a servlet container<br>is to use the Spring context listener. The Spring context listener provides more<br>flexibility in terms of how an application is wired together. It uses the<br>application's Spring configuration to determine what object to instantiate and<br>loads the objects into the application context used by the servlet container.<br>The added flexibility adds complexity. The application developer must know<br>exactly what application components need to loaded. They also must know<br>what Artix ESB components need to be loaded. If any component is missing,<br>the application will not not load properly and the desired endpoints will not<br>be created. |  |
|---------------------------------|----------------------------------------------------------------------------------------------------|--|
|                                 | that uses the Spring context listener:                                                                                                    |  |
|                                 | 1. Develop the application's business logic.                                                                                                    |  |
|                                 | Only the service implementation needs to be developed service provider endpoints.                                                                                                    |  |
|                                 | The business logic for service consumers should be encapsulated in a Java class and not as part of the main() method.                                                                                                    |  |
|                                 | 2. Update the application's web.xml file to load the Spring context listener and the application's Spring configuration.                                                                                                    |  |
|                                 | 3. Create a Spring configuration file that explicitly loads all of the application's components and all of the required Artix ESB components.                                                                                                    |  |
|                                 | 4. Package the application into a WAR file for deployment.                                                                                                    |  |
| Configuring the Web application | The servlet container looks in the WEB-INF/web.xml file to determine what classes are needed to activate the Web application. When deploying a Artix ESB based application using the Spring context listener, the servlet container needs to load the org.springframework.web.context.ContextLoaderListener class. This is specified using the listener element and its listener-class child.                                                                                                    |  |

The org.springframework.web.context.ContextLoaderListener class uses a context parameter called *contextConfigLocation* to determine the location of the Spring configuration file. The context parameter is configured using the context-parameter element. The context-param element has two children that specify parameters and their values. The param-name element specifies the parameter's name. The param-value element specifies the parameter's value.

Example 28 on page 95 shows a web.xml file that configures the servlet container to load the Spring listener and a Spring configuration file.

### Example 28. Web Application Configuration for Loading the Spring Context Listener

```
<!DOCTYPE web-app
PUBLIC "-//Sun Microsystems, Inc.//DTD Web Application 2.3//EN"
    "http://java.sun.com/dtd/web-app_2_3.dtd">
<web-app>
<context-param>
<context-param>
</param-name>contextConfigLocation</param-name>
<param-value>WEB-INF/beans.xml</param-value>
</context-param>
listener>
</listener>
</listener>
</listener>
<//web-app>
```

The XML in Example 28 on page 95 does the following:

- Specifies that the Spring context listener will load the application's Spring configuration from WEB-INF/beans.xml.
- Specifies that the servlet container should load the Spring context listener.

**Creating the Spring configuration** The Spring configuration file for a application using the Spring context listener is similar to a standard Artix ESB configuration file. It uses all of the same endpoint configuration elements described in *Configuring Artix ESB Endpoints* on page 31. It can also contain standard Spring beans.

The difference between a typical Artix ESB configuration file and a configuration file for using the Spring context listener is that the Spring context listener configuration *must* import the configuration for all of the Artix ESB runtime components used by the endpoint's exposed by the application. These

components are imported into the configuration as resources using an import element for each component's configuration.

Example 29 on page 96 shows the configuration for a simple consumer endpoint being deployed using the Spring context listener.

Example 29. Configuration for a Consumer Deployed into a Servlet Container Using the Spring Context Listener

```
<beans ... >
 <import resource="classpath:META-INF/cxf/cxf.xml" />
 <import resource="classpath:META-INF/cxf/cxf-extension-jaxws.xml" />
 <import resource="classpath:META-INF/cxf/cxf-extension-soap.xml" />
 <import resource="classpath:META-INF/cxf/cxf-extension-http-binding.xml" />
 <import resource="classpath:META-INF/cxf/cxf-servlet.xml" />
 <jaxws:client id="funguy"
                address="http://localhost:9000/funguyTool"
                serviceClass="org.laughs.funGuyImpl" />
```

```
</beans>
```

The import elements at the beginning of Example 29 on page 96 import the required Artix ESB component configuration. The required Artix ESB component configuration files depends on the features being used by the endpoints. At a minimum, an application in a servlet container will need the components shown in Example 29 on page 96.

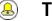

Tip

Importing the cxf-all.xml configuration file will automatically import all of the Artix ESB components.

```
Building the WAR
```

To deploy your application to a servlet container, you must build a WAR file. The WEB-INF folder should include the following:

- beans.xml the Spring configuration file configuring the application's beans.
- web.xml the web application file that instructs the servlet container to load the Spring context listener.
- ${\tt classes}$  a folder including the Web service implementation class and any other classes required to support the implementation.

- wsdl a folder including the WSDL file that defines the service being deployed.
- lib a folder including any JARs required by the application.

# **Deploying WS-Addressing**

Artix ESB supports WS-Addressing for JAX-WS applications. This chapter explains how to deploy WS-Addressing in the Artix ESB runtime environment.

| Introduction to WS-Addressing        | 100 |
|--------------------------------------|-----|
| WS-Addressing Interceptors           | 101 |
| Enabling WS-Addressing               |     |
| Configuring WS-Addressing Attributes |     |

# Introduction to WS-Addressing

| Overview                 | WS-Addressing is a specification that allows services to communicate addressing information in a transport neutral way. It consists of two parts: |  |
|--------------------------|----------------------------------------------------------------------------------------------------|--|
|                          | A structure for communicating a reference to a Web service endpoint                                                                               |  |
|                          | A set of Message Addressing Properties (MAP) that associate addressing information with a particular message                                      |  |
| Supported specifications | Artix ESB supports both the WS-Addressing 2004/08 specification and the WS-Addressing 2005/03 specification.                                      |  |
| Further information      | For detailed information on WS-Addressing, see the 2004/08 submission at http://www.w3.org/Submission/ws-addressing/.                             |  |

# **WS-Addressing Interceptors**

| Overview                   | In Artix ESB, WS-Addressing functionality is implemented as interceptors.<br>The Artix ESB runtime uses interceptors to intercept and work with the raw<br>messages that are being sent and received. When a transport receives a<br>message, it creates a message object and sends that message through an<br>interceptor chain. If the WS-Addressing interceptors are added to the<br>application's interceptor chain, any WS-Addressing information included with<br>a message is processed. |
|----------------------------|----------------------------------------------------------------------------------------------------|
| WS-Addressing Interceptors | The WS-Addressing implementation consists of two interceptors, as described in Table 11 on page 101.                                                                                                    |

Table 11. WS-Addressing Interceptors

| Interceptor                                | Description                                                                                                    |
|--------------------------------------------|----------------------------------------------------------------------------------------------------|
| org.apache.cxf.ws.addressing.MAPAggregator | A logical interceptor responsible for aggregating the<br>Message Addressing Properties (MAPs) for outgoing<br>messages.         |
|                                            | A protocol-specific interceptor responsible for encoding and decoding the Message Addressing Properties (MAPs) as SOAP headers. |

# **Enabling WS-Addressing**

### Overview

To enable WS-Addressing the WS-Addressing interceptors must be added to the inbound and outbound interceptor chains. This is done in one of the following ways:

- Artix ESB Features
- RMAssertion and WS-Policy Framework
- Using Policy Assertion in a WS-Addressing Feature

### Adding WS-Addressing as a Feature

WS-Addressing can be enabled by adding the WS-Addressing feature to the client and the server configuration as shown in Example 30 on page 102 and Example 31 on page 102 respectively.

### Example 30. client.xml—Adding WS-Addressing Feature to Client Configuration

```
<?xml version="1.0" encoding="UTF-8"?>
<beans xmlns="http://www.springframework.org/schema/beans"
    xmlns:xsi="http://www.w3.org/2001/XMLSchema-instance"
    xmlns:jaxws="http://cxf.apache.org/jaxws"
    xmlns:wsa="http://cxf.apache.org/ws/addressing"
    xsi:schemaLocation="
    http://www.springframework.org/schema/beans ht
tp://www.springframework.org/schema/beans ht
tp://www.springframework.org/schema/beans.xsd">
```

```
</jaxws:features>
```

</jaxws:client> </beans>

### Example 31. server.xml—Adding WS-Addressing Feature to Server Configuration

```
<?xml version="1.0" encoding="UTF-8"?>
<beans xmlns="http://www.springframework.org/schema/beans"
    xmlns:xsi="http://www.w3.org/2001/XMLSchema-instance"
    xmlns:jaxws="http://cxf.apache.org/jaxws"
    xmlns:wsa="http://cxf.apache.org/ws/addressing"
    xsi:schemaLocation="</pre>
```

http://www.springframework.org/schema/beans http://www.spring framework.org/schema/beans/spring-beans.xsd">

# **Configuring WS-Addressing Attributes**

### Overview

The Artix ESB WS-Addressing feature element is defined in the namespace http://cxf.apache.org/ws/addressing. It supports the two attributes described in Table 12 on page 104.

| Attribute Name          | Value                                                                                               |
|-------------------------|----------------------------------------------------------------------------------------------------|
| allowDuplicates         | A boolean that determines if duplicate MessageIDs are tolerated. The default setting is true.       |
| usingAddressingAdvisory | A boolean that indicates if the presence of the UsingAddressing element in the                      |
|                         | WSDL is advisory only; that is, its absence does not prevent the encoding of WS-Addressing headers. |

### Table 12. WS-Addressing Attributes

# Configuring WS-Addressing attributes

Configure WS-Addressing attributes by adding the attribute and the value you want to set it to the WS-Addressing feature in your server or client configuration file. For example, the following configuration extract sets the allowDublicates attribute to false on the server endpoint:

### Using a WS-Policy assertion embedded in a feature

In Example 32 on page 104 an addressing policy assertion to enable non-anonymous responses is embedded in the policies element.

### Example 32. Using the Policies to Configure WS-Addressing

```
<?xml version="1.0" encoding="UTF-8"?>
<beans xmlns="http://www.springframework.org/schema/beans"
    xmlns:xsi="http://www.w3.org/2001/XMLSchema-instance"
    xmlns:wsa="http://cxf.apache.org/ws/addressing"
    xmlns:wsp="http://www.w3.org/2006/07/ws-policy"
    xmlns:policy="http://cxf.apache.org/policy-config"</pre>
```

```
xmlns:wsu="http://docs.oasis-open.org/wss/2004/01/oasis-200401-wss-wssecurity-
utility-1.0.xsd"
        xmlns:jaxws="http://cxf.apache.org/jaxws"
        xsi:schemaLocation="
http://www.w3.org/2006/07/ws-policy http://www.w3.org/2006/07/ws-policy.xsd
http://cxf.apache.org/ws/addressing http://cxf.apache.org/schema/ws/addressing.xsd
http://cxf.apache.org/jaxws http://cxf.apache.org/schemas/jaxws.xsd
http://www.springframework.org/schema/beans http://www.springframe
work.org/schema/beans/spring-beans.xsd">
    <jaxws:endpoint name="{http://cxf.apache.org/greeter control}GreeterPort"
                    createdFromAPI="true">
        <jaxws:features>
            <policy:policies>
                <wsp:Policy xmlns:wsam="http://www.w3.org/2007/02/addressing/metadata">
                    <wsam:Addressing>
                        <wsp:Policy>
                            <wsam:NonAnonymousResponses/>
                        </wsp:Policy>
                    </wsam:Addressing>
                </wsp:Policy>
            <policy:policies>
        </jaxws:features>
   </jaxws:endpoint>
</beans>
```

# **Enabling Reliable Messaging**

Artix ESB supports WS-Reliable Messaging(WS-RM). This chapter explains how to enable and configure WS-RM in Artix ESB.

| Introduction to WS-RM                           | . 108 |
|-------------------------------------------------|-------|
| WS-RM Interceptors                              |       |
| Enabling WS-RM                                  | 112   |
| Configuring WS-RM                               |       |
| Configuring Artix ESB-Specific WS-RM Attributes |       |
| Configuring Standard WS-RM Policy Attributes    | . 119 |
| WS-RM Configuration Use Cases                   |       |
| Configuring WS-RM Persistence                   |       |

# **Introduction to WS-RM**

### Overview

WS-ReliableMessaging (WS-RM) is a protocol that ensures the reliable delivery of messages in a distributed environment. It enables messages to be delivered reliably between distributed applications in the presence of software, system, or network failures.

For example, WS-RM can be used to ensure that the correct messages have been delivered across a network exactly once, and in the correct order.

### How WS-RM works

WS-RM ensures the reliable delivery of messages between a source and a destination endpoint. The source is the initial sender of the message and the destination is the ultimate receiver, as shown in Figure 4 on page 108.

Figure 4. Web Services Reliable Messaging

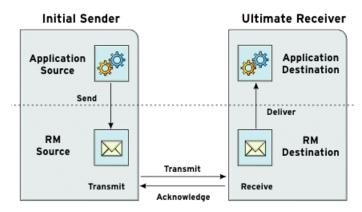

The flow of WS-RM messages can be described as follows:

- 1. The RM source sends a CreateSequence protocol message to the RM destination. This contains a reference for the endpoint that receives acknowledgements (the wsrm:AcksTo endpoint).
- The RM destination sends a CreateSequenceResponse protocol message back to the RM source. This message contains the sequence ID for the RM sequence session.

|                           | 3. The RM source adds an RM Sequence header to each message sent by the application source. This header contains the sequence ID and a unique message ID.                                                                                                    |
|---------------------------|----------------------------------------------------------------------------------------------------|
|                           | 4. The RM source transmits each message to the RM destination.                                                                                                    |
|                           | 5. The RM destination acknowledges the receipt of the message from the RM source by sending messages that contain the RM SequenceAcknowledgement header.                                                                                                    |
|                           | 6. The RM destination delivers the message to the application destination in an exactly-once-in-order fashion.                                                                                                    |
|                           | <ol><li>The RM source retransmits a message that it has not yet received an acknowledgement.</li></ol>                                                                                                    |
|                           | The first retransmission attempt is made after a base retransmission interval. Successive retransmission attempts are made, by default, at exponential back-off intervals or, alternatively, at fixed intervals. For more details, see Configuring WS-RM on page 116. |
|                           | This entire process occurs symmetrically for both the request and the response message; that is, in the case of the response message, the server acts as the RM source and the client acts as the RM destination.                                                     |
| WS-RM delivery assurances | WS-RM guarantees reliable message delivery in a distributed environment, regardless of the transport protocol used. Either the source or the destination endpoint logs an error if reliable delivery can not be assured.                                              |
| Supported specifications  | Artix ESB supports the 2005/02 version of the WS-RM specification, which is based on the WS-Addressing 2004/08 specification.                                                                                                    |
| Further information       | For detailed information on WS-RM, see the specification at http://<br>specs.xmlsoap.org/ws/2005/02/rm/ws-reliablemessaging.pdf.                                                                                                    |

### **WS-RM Interceptors**

| Overview                     | In Artix ESB, WS-RM functionality is implemented as interceptors. The Artix ESB runtime uses interceptors to intercept and work with the raw messages that are being sent and received. When a transport receives a message, it creates a message object and sends that message through an interceptor chain. If the application's interceptor chain includes the WS-RM interceptors, the application can participate in reliable messaging sessions. The WS-RM interceptors handle the collection and aggregation of the message chunks. They also handle all of the acknowledgement and retransmission logic. |
|------------------------------|----------------------------------------------------------------------------------------------------|
| Artix ESB WS-RM Interceptors | The Artix ESB WS-RM implementation consists of four interceptors, which                                                                                                    |

| The Artix ESB WS-RM i  | implementation consists of four interceptors, which |
|------------------------|-----------------------------------------------------|
| are described in Table | 13 on page 110.                                     |

| Interceptor                                    | Description                                                                                                |
|------------------------------------------------|----------------------------------------------------------------------------------------------------|
| org.apache.cxf.ws.rm.RMOutInterceptor          | Deals with the logical aspects of providing reliability guarantees for outgoing messages.                  |
|                                                | Responsible for sending the CreateSequence requests and waiting for their                                  |
|                                                | CreateSequenceResponse <b>responses.</b>                                                                   |
|                                                | Also responsible for aggregating the sequence properties—ID and message number—for an application message. |
| org.apache.cxf.ws.rm.RMInInterceptor           | Responsible for intercepting and processing RM protocol messages and SequenceAcknowledgement               |
|                                                | messages that are piggybacked on application messages.                                                     |
| org.apache.cxf.ws.rm.soap.RMSoapInterceptor    | Responsible for encoding and decoding the reliability properties as SOAP headers.                          |
| org.apache.cxf.ws.rm.RetransmissionInterceptor | Responsible for creating copies of application messages for future resending.                              |

#### Enabling WS-RM

The presence of the WS-RM interceptors on the interceptor chains ensures that WS-RM protocol messages are exchanged when necessary. For example,

when intercepting the first application message on the outbound interceptor chain, the RMOutInterceptor sends a CreateSequence request and waits to process the original application message until it receives the CreateSequenceResponse response. In addition, the WS-RM interceptors add the sequence headers to the application messages and, on the destination side, extract them from the messages. It is not necessary to make any changes to your application code to make the exchange of messages reliable.

For more information on how to enable WS-RM, see Enabling WS-RM on page 112.

**Configuring WS-RM Attributes** You control sequence demarcation and other aspects of the reliable exchange through configuration. For example, by default Artix ESB attempts to maximize the lifetime of a sequence, thus reducing the overhead incurred by the out-of-band WS-RM protocol messages. To enforce the use of a separate sequence per application message configure the WS-RM source's sequence termination policy (setting the maximum sequence length to 1).

For more information on configuring WS-RM behavior, see Configuring WS-RM on page 116.

### **Enabling WS-RM**

| Overview                                    | To enable reliable messaging, the WS-RM interceptors must be added to the interceptor chains for both inbound and outbound messages and faults. Because the WS-RM interceptors use WS-Addressing, the WS-Addressing interceptors must also be present on the interceptor chains.                                                                                                    |
|---------------------------------------------|----------------------------------------------------------------------------------------------------|
|                                             | You can ensure the presence of these interceptors in one of two ways:                                                                                                    |
|                                             | • Explicitly, by adding them to the dispatch chains using Spring beans                                                                                                    |
|                                             | • Implicitly, using WS-Policy assertions, which cause the Artix ESB runtime to transparently add the interceptors on your behalf.                                                                                                    |
| Spring beans—explicitly adding interceptors | To enable WS-RM add the WS-RM and WS-Addressing interceptors to the Artix ESB bus, or to a consumer or service endpoint using Spring bean configuration. This is the approach taken in the WS-RM sample that is found in the <i>InstallDir/samples/ws_rm</i> directory. The configuration file, ws-rm.cxf, shows the WS-RM and WS-Addressing interceptors being added one-by-one as Spring beans (see Example 33 on page 112). |

#### Example 33. Enabling WS-RM Using Spring Beans

```
<?xml version="1.0" encoding="UTF-8"?>
O<beans xmlns="http://www.springframework.org/schema/beans"
      xmlns:xsi="http://www.w3.org/2001/XMLSchema-instance"
      xsi:schemaLocation="http://www.springframework.org/schema/
  beans http://www.springframework.org/schema/beans/spring-beans.xsd">
   <bean id="mapAggregator" class="org.apache.cxf.ws.addressing.MAPAggregator"/>
   <bean id="mapCodec" class="org.apache.cxf.ws.addressing.soap.MAPCodec"/>
6)
   <bean id="rmLogicalOut" class="org.apache.cxf.ws.rm.RMOutInterceptor">
       <property name="bus" ref="cxf"/>
   </bean>
   <bean id="rmLogicalIn" class="org.apache.cxf.ws.rm.RMInInterceptor">
        <property name="bus" ref="cxf"/>
   </bean>
   <bean id="rmCodec" class="org.apache.cxf.ws.rm.soap.RMSoapInterceptor"/>
   <bean id="cxf" class="org.apache.cxf.bus.CXFBusImpl">
         <property name="inInterceptors">
4
            <list>
               <ref bean="mapAggregator"/>
               <ref bean="mapCodec"/>
               <ref bean="rmLogicalIn"/>
```

```
<ref bean="rmCodec"/>
             </list>
        </property>
6
          <property name="inFaultInterceptors"></property name="inFaultInterceptors">
             <list>
                 <ref bean="mapAggregator"/>
                 <ref bean="mapCodec"/>
                 <ref bean="rmLogicalIn"/>
                 <ref bean="rmCodec"/>
             </list>
        </property>
6
          <property name="outInterceptors">
             <list>
                 <ref bean="mapAggregator"/>
                 <ref bean="mapCodec"/>
                 <ref bean="rmLogicalOut"/>
                 <ref bean="rmCodec"/>
             </list>
        </property>
          <property name="outFaultInterceptors">
ค
             <list>
                 <ref bean="mapAggregator">
                 <ref bean="mapCodec"/>
                 <ref bean="rmLogicalOut"/>
                 <ref bean="rmCodec"/>
             </list>
        </property>
    </bean>
</beans>
```

The code shown in Example 33 on page 112 can be explained as follows:

- A Artix ESB configuration file is a Spring XML file. You must include an opening Spring beans element that declares the namespaces and schema files for the child elements that are encapsulated by the beans element.
- Configures each of the WS-Addressing interceptors—MAPAggregator and MAPCodec. For more information on WS-Addressing, see *Deploying* WS-Addressing on page 99.
- Configures each of the WS-RM interceptors—RMOutInterceptor,

RMInInterceptor, and RMSoapInterceptor.

- Adds the WS-Addressing and WS-RM interceptors to the interceptor chain for inbound messages.
- Adds the WS-Addressing and WS-RM interceptors to the interceptor chain for inbound faults.

|                                                       | 6                                                                                                    | Adds the WS-Addressing and WS-RM interceptors to the interceptor<br>chain for outbound messages.<br>Adds the WS-Addressing and WS-RM interceptors to the interceptor<br>chain for outbound faults. |  |
|-------------------------------------------------------|----------------------------------------------------------------------------------------------------|----------------------------------------------------------------------------------------------------|--|
| WS-Policy framework—implicitly<br>adding interceptors | The WS-Policy framework provides the infrastructure and APIs that allow you to use WS-Policy. It is compliant with the November 2006 draft publications of the Web Services Policy 1.5—Framework <sup>1</sup> and Web Services Policy 1.5—Attachment <sup>2</sup> specifications. |                                                                                                    |  |
|                                                       | To e                                                                                                    | enable WS-RM using the Artix ESB WS-Policy framework, do the following:                                                                                                    |  |
|                                                       | 1.                                                                                                    | Add the policy feature to your client and server endpoint.<br>Example 34 on page 114 shows a reference bean nested within a jaxws:feature element. The reference bean specifies the                |  |
|                                                       |                                                                                                    | AddressingPolicy, which is defined as a separate element within the                                                                                                    |  |
|                                                       |                                                                                                    | same configuration file.                                                                                                    |  |

#### Example 34. Configuring WS-RM using WS-Policy

```
<jaxws:client>
    <jaxws:features>
      <ref bean="AddressingPolicy"/>
    </jaxws:features>
</jaxws:client>
<wsp:Policy wsu:Id="AddressingPolicy" xmlns:wsam="http://www.w3.org/2007/02/address</pre>
ing/metadata">
    <wsam:Addressing>
      <wsp:Policy>
        <wsam:NonAnonymousResponses/>
      </wsp:Policy>
    </wsam:Addressing>
</wsp:Policy>
```

2. Add a reliable messaging policy to the wsdl:service element—or any

other WSDL element that can be used as an attachment point for policy or policy reference elements-to your WSDL file, as shown in Example 35 on page 115.

<sup>&</sup>lt;sup>1</sup> http://www.w3.org/TR/2006/WD-ws-policy-20061117/

<sup>&</sup>lt;sup>2</sup> http://www.w3.org/TR/2006/WD-ws-policy-attach-20061117/

#### Example 35. Adding an RM Policy to Your WSDL File

```
<wsp:Policy wsu:Id="RM"
   xmlns:wsp="http://www.w3.org/2006/07/ws-policy"
  xmlns:wsu="http://docs.oasis-open.org/wss/2004/01/oasis-200401-wss-wssecurity-utility-
1.0.xsd">
   <wsam:Addressing xmlns:wsam="http://www.w3.org/2007/02/addressing/metadata">
       <wsp:Policy/>
   </wsam:Addressing>
   <wsrmp:RMAssertion xmlns:wsrmp="http://schemas.xmlsoap.org/ws/2005/02/rm/policy">
        <wsrmp:BaseRetransmissionInterval Milliseconds="10000"/>
   </wsrmp:RMAssertion>
</wsp:Policy>
. . .
<wsdl:service name="ReliableGreeterService">
   <wsdl:port binding="tns:GreeterSOAPBinding" name="GreeterPort">
        <soap:address location="http://localhost:9020/SoapContext/GreeterPort"/>
        <wsp:PolicyReference URI="#RM" xmlns:wsp="http://www.w3.org/2006/07/ws-policy"/>
   </wsdl:port>
</wsdl:service>
```

## **Configuring WS-RM**

| Configuring Artix ESB-Specific WS-RM Attributes | 117 |
|-------------------------------------------------|-----|
| Configuring Standard WS-RM Policy Attributes    | 119 |
| WS-RM Configuration Use Cases                   | 123 |

You can configure WS-RM by:

- Setting Artix ESB-specific attributes that are defined in the Artix ESB WS-RM manager namespace, http://cxf.apache.org/ws/rm/manager.
- Setting standard WS-RM policy attributes that are defined in the http://schemas.xmlsoap.org/ws/2005/02/rm/policy namespace.

### **Configuring Artix ESB-Specific WS-RM Attributes**

Overview

To configure the Artix ESB-specific attributes, use the rmManager Spring bean. Add the following to your configuration file:

- The http://cxf.apache.org/ws/rm/manager namespace to your list of namespaces.
- An rmManager Spring bean for the specific attribute that your want to configure.

Example 36 on page 117 shows a simple example.

Example 36. Configuring Artix ESB-Specific WS-RM Attributes

Children of the rmManager Spring bean

 Table 14 on page 117 shows the child elements of the rmManager Spring bean, defined in the http://cxf.apache.org/ws/rm/manager namespace.

Table 14. Children of the rmManager Spring Bean

| Element           | Description                                                                                      |
|-------------------|--------------------------------------------------------------------------------------------------|
| RMAssertion       | An element of type RMAssertion                                                                   |
| deliveryAssurance | An element of type DeliveryAssuranceType that describes the delivery assurance that should apply |
| sourcePolicy      | An element of type SourcePolicyType that allows you to configure details of the RM source        |

| Element | Description                                                                                         |  |
|---------|----------------------------------------------------------------------------------------------------|--|
|         | An element of type DestinationPolicyType that allows you to configure details of the RM destination |  |

Example

For an example, see Maximum unacknowledged messages threshold on page 125.

### **Configuring Standard WS-RM Policy Attributes**

#### Overview

You can configure standard WS-RM policy attributes in one of the following ways:

- RMAssertion in rmManager Spring bean
- Policy within a feature
- WSDL file
- External attachment

**WS-Policy RMAssertion Children** 

 Table 15 on page 119 shows the elements defined in the

 http://schemas.xmlsoap.org/ws/2005/02/rm/policy namespace:

| Table . | 15. | Children of the | WS-Policy | RMAssertion Element |
|---------|-----|-----------------|-----------|---------------------|
|---------|-----|-----------------|-----------|---------------------|

| Name                       | Description                                                                                                    |
|----------------------------|----------------------------------------------------------------------------------------------------|
| InactivityTimeout          | Specifies the amount of time that must pass without receiving a message before an endpoint can consider an RM sequence to have been terminated due to inactivity.                                                                                |
| BaseRetransmissionInterval | Sets the interval within which an acknowledgement must be received by the RM Source for a given message. If an acknowledgement is not received within the time set by the BaseRetransmissionInterval, the RM Source will retransmit the message. |
| ExponentialBackoff         | Indicates the retransmission interval will be adjusted using the commonly known exponential backoff algorithm (Tanenbaum).<br>For more information, see <i>Computer Networks</i> , Andrew S. Tanenbaum, Prentice Hall PTR, 2003.                 |
| AcknowledgementInterval    | In WS-RM, acknowledgements are sent on return messages or sent stand-alone.<br>If a return message is not available to send an acknowledgement, an RM<br>Destination can wait for up to the acknowledgement interval before sending a            |

| Name                                    | Description                                                                                                    |
|-----------------------------------------|----------------------------------------------------------------------------------------------------|
|                                         | stand-alone acknowledgement. If there are no unacknowledged messages, the RM Destination can choose not to send an acknowledgement.                                                                                                    |
|                                         |                                                                                                    |
| More detailed reference<br>information  | For more detailed reference information, including descriptions of each element's sub-elements and attributes, please refer to http://schemas.xmlsoap.org/ws/2005/02/rm/wsrm-policy.xsd.                                                                                                    |
| RMAssertion in rmManager<br>Spring bean | You can configure standard WS-RM policy attributes by adding an<br>RMAssertion within a Artix ESB rmManager Spring bean. This is the best<br>approach if you want to keep all of your WS-RM configuration in the same<br>configuration file; that is, if you want to configure Artix ESB-specific attributes<br>and standard WS-RM policy attributes in the same file. |
|                                         | For example, the configuration in Example 37 on page 120 shows:                                                                                                    |
|                                         | • A standard WS-RM policy attribute, BaseRetransmissionInterval,<br>configured using an RMAssertion within an rmManager Spring bean.                                                                                                    |
|                                         | • An Artix ESB-specific RM attribute, intraMessageThreshold, configured in the same configuration file.                                                                                                    |

#### Example 37. Configuring WS-RM Attributes Using an RMAssertion in an rmManager Spring Bean

Policy within a feature

You can configure standard WS-RM policy attributes within features, as shown in Example 38 on page 121.

#### Example 38. Configuring WS-RM Attributes as a Policy within a Feature

```
<xml version="1.0" encoding="UTF-8"?>
<beans xmlns="http://www.springframework.org/schema/beans"</pre>
        xmlns:xsi="http://www.w3.org/2001/XMLSchema-instance"
        xmlns:wsa="http://cxf.apache.org/ws/addressing"
        xmlns:wsp="http://www.w3.org/2006/07/ws-policy"
        xmlns:wsu="http://docs.oasis-open.org/wss/2004/01/oasis-200401-wss-wssecurity-
utilitv-1.0.xsd"
        xmlns:jaxws="http://cxf.apache.org/jaxws"
        xsi:schemaLocation="
http://www.w3.org/2006/07/ws-policy http://www.w3.org/2006/07/ws-policy.xsd
http://cxf.apache.org/ws/addressing http://cxf.apache.org/schema/ws/addressing.xsd
http://cxf.apache.org/jaxws http://cxf.apache.org/schemas/jaxws.xsd
http://www.springframework.org/schema/beans http://www.springframe
work.org/schema/beans/spring-beans.xsd">
    <jaxws:endpoint name="{http://cxf.apache.org/greeter control}GreeterPort" created
FromAPI="true">
        <jaxws:features>
               <wsp:Policy>
                   <wsrm:RMAssertion xmlns:wsrm="http://schem
as.xmlsoap.org/ws/2005/02/rm/policy">
                     <wsrm:AcknowledgementInterval Milliseconds="200" />
                   </wsrm:RMAssertion>
                   <wsam:Addressing xmlns:wsam="http://www.w3.org/2007/02/address</pre>
ing/metadata">
                       <wsp:Policy>
                            <wsam:NonAnonymousResponses/>
                       </wsp:Policy>
                   </wsam:Addressing>
              </wsp:Policy>
        </jaxws:features>
    </jaxws:endpoint>
</beans>
```

#### WSDL file

If you use the WS-Policy framework to enable WS-RM, you can configure standard WS-RM policy attributes in your WSDL file. This is a good approach if you want your service to interoperate and use WS-RM seamlessly with consumers deployed to other policy-aware Web services stacks.

For an example, see WS-Policy framework—implicitly adding interceptors on page 114 where the base retransmission interval is configured in the WSDL file.

**External attachment** You can configure standard WS-RM policy attributes in an external attachment file. This is a good approach if you cannot, or do not want to, change your WSDL file.

Example 39 on page 122 shows an external attachment that enables both WS-A and WS-RM (base retransmission interval of 30 seconds) for a specific EPR.

#### Example 39. Configuring WS-RM in an External Attachment

```
<attachments xmlns:wsp="http://www.w3.org/2006/07/ws-policy" xmlns:wsa="ht</pre>
tp://www.w3.org/2005/08/addressing">
   <wsp:PolicyAttachment>
        <wsp:AppliesTo>
           <wsa:EndpointReference>
                <wsa:Address>http://localhost:9020/SoapContext/GreeterPort</wsa:Address>
            </wsa:EndpointReference>
        </wsp:AppliesTo>
        <wsp:Policy>
            <wsam:Addressing xmlns:wsam="http://www.w3.org/2007/02/addressing/metadata">
                <wsp:Policy/>
            </wsam:Addressing>
          <wsrmp:RMAssertion xmlns:wsrmp="http://schemas.xmlsoap.org/ws/2005/02/rm/policy">
                <wsrmp:BaseRetransmissionInterval Milliseconds="30000"/>
            </wsrmp:RMAssertion>
        </wsp:Policy>
   </wsp:PolicyAttachment>
</attachments>/
```

### **WS-RM Configuration Use Cases**

| This subsection focuses on configuring WS-RM attributes from a use case point of view. Where an attribute is a standard WS-RM policy attribute, defined in the http://schemas.xmlsoap.org/ws/2005/02/rm/policy namespace, only the example of setting it in an RMAssertion within an rmManager Spring bean is shown. For details of how to set such attributes as a policy within a feature; in a WSDL file, or in an external attachment, see Configuring Standard WS-RM Policy Attributes on page 119. |
|----------------------------------------------------------------------------------------------------|
| The following use cases are covered:                                                                                                    |
| Base retransmission interval                                                                                                    |
| Exponential backoff for retransmission                                                                                                    |
| Acknowledgement interval                                                                                                    |
| Maximum unacknowledged messages threshold                                                                                                    |
| Maximum length of an RM sequence                                                                                                    |
| Message delivery assurance policies                                                                                                    |
|                                                                                                    |
| The BaseRetransmissionInterval element specifies the interval at which<br>an RM source retransmits a message that has not yet been acknowledged. It<br>is defined in the http://schemas.xmlsoap.org/ws/2005/02/rm/wsrm-policy.xsd<br>schema file. The default value is 3000 milliseconds.                                                                                                    |
| Example 40 on page 123 shows how to set the WS-RM base retransmission interval.                                                                                                    |
|                                                                                                    |

#### Example 40. Setting the WS-RM Base Retransmission Interval

```
</wsrm-mgr:rmManager>
</beans>
```

```
Exponential backoff for retransmission
```

The ExponentialBackoff element determines if successive retransmission attempts for an unacknowledged message are performed at exponential intervals.

The presence of the ExponentialBackoff element enables this feature. An exponential backoff ratio of 2 is used by default.

Example 41 on page 124 shows how to set the WS-RM exponential backoff for retransmission.

#### Example 41. Setting the WS-RM Exponential Backoff Property

#### Acknowledgement interval

The AcknowledgementInterval element specifies the interval at which the WS-RM destination sends asynchronous acknowledgements. These are in addition to the synchronous acknowledgements that it sends on receipt of an incoming message. The default asynchronous acknowledgement interval is 0 milliseconds. This means that if the AcknowledgementInterval is not configured to a specific value, acknowledgements are sent immediately (that is, at the first available opportunity).

Asynchronous acknowledgements are sent by the RM destination only if both of the following conditions are met:

- The RM destination is using a non-anonymous wsrm:acksTo endpoint.
- The opportunity to piggyback an acknowledgement on a response message does not occur before the expiry of the acknowledgement interval.

Example 42 on page 125 shows how to set the WS-RM acknowledgement interval.

#### Example 42. Setting the WS-RM Acknowledgement Interval

Maximum unacknowledged messages threshold

The maxUnacknowledged attribute sets the maximum number of unacknowledged messages that can accrue per sequence before the sequence is terminated.

Example 43 on page 125 shows how to set the WS-RM maximum unacknowledged messages threshold.

#### Example 43. Setting the WS-RM Maximum Unacknowledged Message Threshold

| Maximum length of an RM sequence | The $\tt maxLength$ attribute sets the maximum length of a WS-RM sequence. The default value is 0, which means that the length of a WS-RM sequence is unbound.                                                                         |
|----------------------------------|----------------------------------------------------------------------------------------------------|
|                                  | When this attribute is set, the RM endpoint creates a new RM sequence when<br>the limit is reached, and after receiving all of the acknowledgements for the<br>previously sent messages. The new message is sent using a new sequence. |
|                                  | Example 44 on page 125 shows how to set the maximum length of an RM sequence.                                                                                                    |

#### Example 44. Setting the Maximum Length of a WS-RM Message Sequence

```
<beans xmlns:wsrm-mgr="http://cxf.apache.org/ws/rm/manager
...>
```

### Message delivery assurance policies

You can configure the RM destination to use the following delivery assurance policies:

- AtMostOnce The RM destination delivers the messages to the application destination only once. If a message is delivered more than once an error is raised. It is possible that some messages in a sequence may not be delivered.
- AtLeastOnce The RM destination delivers the messages to the application destination at least once. Every message sent will be delivered or an error will be raised. Some messages might be delivered more than once.
- Inorder The RM destination delivers the messages to the application destination in the order that they are sent. This delivery assurance can be combined with the AtMostOnce or AtLeastOnce assurances.

Example 45 on page 126 shows how to set the WS-RM message delivery assurance.

#### Example 45. Setting the WS-RM Message Delivery Assurance Policy

### **Configuring WS-RM Persistence**

#### Overview

The Artix ESB WS-RM features already described in this chapter provide reliability for cases such as network failures. WS-RM persistence provides reliability across other types of failure such as an RM source or a RM destination crash.

WS-RM persistence involves storing the state of the various RM endpoints in persistent storage. This enables the endpoints to continue sending and receiving messages when they are reincarnated.

Artix ESB enables WS-RM persistence in a configuration file. The default WS-RM persistence store is JDBC-based. For convenience, Artix ESB includes Derby for out-of-the-box deployment. In addition, the persistent store is also exposed using a Java API. To implement your own persistence mechanism, you can implement one using this API with your preferred DB Developing Artix<sup>®</sup> Applications with JAX-WS.

### ! Important

WS-RM persistence is supported for oneway calls only, and it is disabled by default.

How it works

Artix ESB WS-RM persistence works as follows:

- At the RM source endpoint, an outgoing message is persisted before transmission. It is evicted from the persistent store after the acknowledgement is received.
- After a recovery from crash, it recovers the persisted messages and retransmits until all the messages have been acknowledged. At that point, the RM sequence is closed.
- At the RM destination endpoint, an incoming message is persisted, and upon a successful store, the acknowledgement is sent. When a message is successfully dispatched, it is evicted from the persistent store.

|                                                                                                    | <ul> <li>After a recovery from a crash, it recovers the persisted messages and<br/>dispatches them. It also brings the RM sequence to a state where new<br/>messages are accepted, acknowledged, and delivered.</li> </ul> |
|----------------------------------------------------------------------------------------------------|----------------------------------------------------------------------------------------------------|
| Enabling WS-persistence                                                                                               | To enable WS-RM persistence, you must specify the object implementing the persistent store for WS-RM. You can develop your own or you can use the JDBC based store that comes with Artix ESB.                              |
|                                                                                                    | The configuration shown below enables the JDBC-based store that comes with Artix ESB:                                                                                                    |
| <bean class="6&lt;/td&gt;&lt;td&gt;&lt;pre&gt;org.apache.cxf.ws.rm.persistence.jdbc.RMTxStore" id="RMTxStore"></bean> |                                                                                                    |
| <pre><wsrm-mgr:rmmanager id="org.a &lt;pre&gt;property name=" pre="" re<="" store"=""></wsrm-mgr:rmmanager></pre>     |                                                                                                    |
|                                                                                                    |                                                                                                    |

**Configuring WS-persistence** 

The JDBC-based store that comes with Artix ESB supports the properties shown in Table 16 on page 128.

| Attribute Name  | Туре   | Default Setting                      |
|-----------------|--------|--------------------------------------|
| driverClassName | String | org.apache.derby.jdbc.EmbeddedDriver |
| userName        | String | null                                 |
| passWord        | String | null                                 |
| url             | String | jdbc:derby:rmdb;create=true          |

Table 16. JDBC Store Properties

The configuration shown in Example 46 on page 128 enables the JDBC-based store that comes with Artix ESB, while setting the driverClassName and url to non-default values.

#### Example 46. Configuring the JDBC Store for WS-RM Persistence

# **Enabling High Availability**

This chapter explains how to enable and configure high availability (HA) in the Artix ESB runtime.

| Introduction to High Availability    | 130 |
|--------------------------------------|-----|
| Enabling HA with Static Failover     |     |
| Configuring HA with Static Failover  | 134 |
| Enabling HA with Dynamic Failover    |     |
| Configuring HA with Dynamic Failover | 138 |

## Introduction to High Availability

| Overview                 | Scalable and reliable applications require high availability to avoid any single<br>point of failure in a distributed system. You can protect your system from<br>single points of failure using <i>replicated services</i> .<br>A replicated service is comprised of multiple instances, or <i>replicas</i> , of the<br>same service. Together these act as a single logical service. Clients invoke<br>requests on the replicated service, and Artix ESB delivers the requests to one<br>of the member replicas. The routing to a replica is transparent to the client. |
|--------------------------|----------------------------------------------------------------------------------------------------|
| HA with static failover  | Artix ESB supports HA with static failover in which replica details are encoded<br>in the service WSDL file. The WSDL file contains multiple ports, and possibly<br>multiple hosts, for the same service. The number of replicas in the cluster<br>remains static as long as the WSDL file remains unchanged. Changing the<br>cluster size involves editing the WSDL file.                                                                                                    |
| HA with dynamic failover | Artix also supports HA with dynamic failover. HA with dynamic failover is one<br>in which number of replicas in a cluster can be dynamically increased and<br>decreased simply by starting and stopping instances of the server application.<br>The Artix locator service is central to this feature.                                                                                                    |
|                          | The Artix locator service provides a lightweight mechanism for balancing<br>workloads among a group of services. When several services with the same<br>service name register with the Artix locator service, it automatically creates<br>a list of references to each instance of this service. The locator hands out<br>references to clients using a round-robin or random algorithm. This process<br>is automatic and invisible to both clients and services.                                                                                                    |
|                          | The discovery mechanism can also be used in failover scenarios. The Artix locator service only hands out references for service replicas that it believes to be active, on the basis of the dynamic state of the cluster as maintained by the peer manager instance collocated with the Artix locator service. Mutual heart-beating between the peer manager instances associated with the Artix locator service and service replicas, allow each to detect the availability of the other.                                                                                |
|                          | Dynamic failover also has the advantage that cluster membership is not fixed.<br>It is easy to grow or shrink the cluster size by simply starting and stopping<br>replica instances. Newly started replicas transparently register with the Artix<br>locator service, and their references are immediately eligible for discovery by                                                                                                    |

|                                            | new clients. Similarly, gracefully shutdown services transparently deregister themselves with the Artix locator service.                                    |
|--------------------------------------------|----------------------------------------------------------------------------------------------------|
| Sample applications                        | The examples shown in this chapter are taken from the HA sample applications that are located in the /java/samples/ha directory of your Artix installation. |
|                                            | For information on how to run these samples applications, see the ${\tt README.txt}$ files on the sample directories.                                       |
| More information about the locator service | For more information on the Artix locator service, including how to configure it, see the Artix Locator Guide $^{1}$ .                                      |

<sup>&</sup>lt;sup>1</sup> ../../locator\_guide/index.htm

### **Enabling HA with Static Failover**

| Overview                                            | To enable HA with static failover, you must:                                                                                                    |
|-----------------------------------------------------|----------------------------------------------------------------------------------------------------|
|                                                     | Encode replica details in your service WSDL file                                                                                                    |
|                                                     | Add the clustering feature to your client configuration                                                                                              |
|                                                     |                                                                                                    |
| Encode replica details in your<br>service WSDL file | You must encode the details of the replicas in your cluster in your service WSDL file. Example 47 on page 132 shows a WSDL file extract that defines |

a service cluster of three replicas.

Example 47. Enabling HA with Static Failover—WSDL File

</wsdl:service>

The WSDL extract shown in Example 47 on page 132 can be explained as follows:

- **O** Defines a service, ClusterService, which is exposed on three ports:
  - 1. Replica1
  - Replica2
  - Replica3

- Defines Replical to expose the ClusterService as a SOAP over HTTP endpoint on port 9001.
- Defines Replica2 to expose the ClusterService as a SOAP over HTTP endpoint on port 9002.
- Defines Replica3 to expose the ClusterService as a SOAP over HTTP endpoint on port 9003.

### Add the clustering feature to your client configuration

In your client configuration file, add the clustering feature as shown in Example 48 on page 133

#### Example 48. Enabling HA with Static Failover—Client Configuration

```
<?xml version="1.0" encoding="UTF-8"?>
<beans xmlns="http://www.springframework.org/schema/beans"</pre>
      xmlns:xsi="http://www.w3.org/2001/XMLSchema-instance"
      xmlns:jaxws="http://cxf.apache.org/jaxws"
      xmlns:clustering="http://cxf.apache.org/clustering"
        xsi:schemaLocation="http://cxf.apache.org/jaxws
        http://cxf.apache.org/schemas/jaxws.xsd
        http://www.springframework.org/schema/beans
        http://www.springframework.org/schema/beans/spring-beans.xsd">
   <jaxws:client name="{http://apache.org/hello world soap http}Replica1"
                  createdFromAPI="true">
       <jaxws:features>
           <clustering:failover/>
       </jaxws:features>
   </jaxws:client>
   <jaxws:client name="{http://apache.org/hello world soap http}Replica2"
                  createdFromAPI="true">
       <jaxws:features>
           <clustering:failover/>
        </jaxws:features>
   </jaxws:client>
   <jaxws:client name="{http://apache.org/hello world soap http}Replica3"
                 createdFromAPI="true">
       <jaxws:features>
           <clustering:failover/>
       </jaxws:features>
   </jaxws:client>
</beans>
```

### **Configuring HA with Static Failover**

| Overview                      | By default, HA with static failover uses a sequential strategy when selecting<br>a replica service if the original service with which a client is communicating<br>becomes unavailable or fails. The sequential strategy selects a replica service<br>in the same sequential order every time it is used. Selection is determined by<br>Artix ESB's internal service model and results in a deterministic failover<br>pattern. |
|-------------------------------|----------------------------------------------------------------------------------------------------|
| Configuring a random strategy | You can configure HA with static failover to use a random strategy instead of<br>the sequential strategy when selecting a replica. The random strategy selects<br>a replica service at random each time a service becomes unavailable or fails.<br>The choice of failover target from the surviving members in a cluster is entirely<br>random.                                                                                |
|                               | To configure the random strategy, adding the configuration shown in                                                                                                    |

Example 49 on page 134 to your client configuration file:

#### Example 49. Configuring a Random Strategy for Static Failover

The configuration shown in Example 49 on page 134 can be explained as follows:

- Defines a Random bean and implementation class that implements the random strategy.
- Specifies that the random strategy be used when selecting a replica.

### **Enabling HA with Dynamic Failover**

| Overview                                                  | To enable HA with dynamic failover, you do the following:                                                                                                 |  |
|-----------------------------------------------------------|----------------------------------------------------------------------------------------------------|--|
|                                                           | 1. Configure your service to register with the Artix locator on page 135                                                                                  |  |
|                                                           | 2. Configure your client to use locator meditated failover on page 136                                                                                    |  |
|                                                           | 3. Ensure the Artix locator is running on page 137                                                                                                    |  |
|                                                           |                                                                                                    |  |
| Configure your service to register with the Artix locator | To configure your service to register with the Artix locator service add configuration shown in Example 50 on page 135 to your server configuration file. |  |

#### Example 50. Configuring Your Service to Register with the Locator

```
<beans xmlns="http://www.springframework.org/schema/beans"</pre>
      xmlns:locatorEndpoint="http://com.iona.soa/discovery/locator/endpoint"
...>
 <!-- Configuration for Locator runtime support -->
0
   <bean id="LocatorSupport"
class="com.iona.soa.discovery.locator.rt.cxf.LocatorSupport">
       <property name="bus" ref="cxf"/>
        <property name="contract">
            <value>http://localhost:9000/services/LocatorService</value>
        </property>
   </bean>
   <jaxws:endpoint name="{http://apache.org/hello world soap http}SoapPort"</pre>
                    createdFromAPI="true">
ø
         <jaxws:features>
            <locatorEndpoint:registerOnPublish monitorLiveness="true"
                                                  heartbeatInterval="10001" />
        </jaxws:features>
   </jaxws:endpoint>
```

</beans>

The configuration shown in Example 50 on page 135 is taken from the HA sample and can be explained as follows:

• Enables the service to use the Artix locator service.

The registerOnPublish feature enables the published endpoint to register with the Artix locator service.

### Configure your client to use locator meditated failover

To configure your client to use locator mediated failover add the configuration shown in Example 51 on page 136 to your client configuration file.

#### Example 51. Configuring your Client to Use Locator Mediated Failover

```
<?xml version="1.0" encoding="UTF-8"?>
<beans xmlns="http://www.springframework.org/schema/beans"</pre>
       xmlns:clustering="http://cxf.apache.org/clustering"...>
A
     <bean id="LocatorSupport"
class="com.iona.soa.discovery.locator.rt.cxf.LocatorSupport">
        <property name="bus" ref="cxf"/>
        <property name="contract"></property name="contract">
            <value>./wsdl/locator.wsdl</value>
        </property>
    </bean>
Ø
     <bean id="LocatorMediated"
          class="com.iona.soa.failover.locator.rt.cxf.LocatorMediatedStrategy">
        <property name="bus" ref="cxf"/>
        . . .
    </bean>
    <jaxws:client name="{http://apache.org/hello world soap http}SoapPort"
                   createdFromAPI="true">
        <jaxws:features>
            <clustering:failover>
                 <clustering:strategy>
                     <ref bean="LocatorMediated"/>
                </clustering:strategy>
            </clustering:failover>
        </jaxws:features>
    </jaxws:client>
```

</beans>

The configuration shown in Example 51 on page 136 is from the HA sample and can be explained as follows:

• Enables the client to use the Artix locator service to find services.

• Enables failover support using the Artix locator service.

Ensure the Artix locator is running

Ensure that the Artix locator service is running. To start the Artix locator service, run the following command:

ArtixInstallDir/java/bin/start\_locator.bat

For more information, see the Artix Locator Guide<sup>2</sup>.

<sup>&</sup>lt;sup>2</sup> ../../locator\_guide/index.htm

## **Configuring HA with Dynamic Failover**

| Overview                                                          | You can change the default behavior of HA with dynamic failover by configuring the following aspects of the feature:                                                                                                    |
|-------------------------------------------------------------------|----------------------------------------------------------------------------------------------------|
|                                                                   | Enabling Artix locator to check the state of a registered service on page 138                                                                                                    |
|                                                                   | Setting the heartbeat interval on page 138                                                                                                    |
|                                                                   | Initial delay in locator response on page 138                                                                                                    |
|                                                                   | Maximum number of client retries on page 139                                                                                                    |
|                                                                   | Delay between client retry attempts on page 139                                                                                                    |
|                                                                   | Sequential backoff in client retry attempts on page 139                                                                                                    |
|                                                                   |                                                                                                    |
| Enabling Artix locator to check the state of a registered service | The monitorLiveness attribute enables the Artix locator service to check, at regular intervals, whether a registered service is still live or not. It is disabled by default.                                                                                               |
|                                                                   | To enable the Artix locator service to monitor the state of a registered service, add the following to your server configuration file:                                                                                                    |
|                                                                   | <locatorendpoint:registeronpublish monitorliveness="true"></locatorendpoint:registeronpublish>                                                                                                    |
|                                                                   |                                                                                                    |
| Setting the heartbeat interval                                    | The heartbeatInterval attribute specifies the frequency, in milliseconds, at which the Artix locator service checks the state of a registered service. It depends on the monitorLiveness attribute being set to true. The default value is 10000 milliseconds (10 seconds). |
|                                                                   | To change the default heartbeat interval, add the following to your server configuration file:                                                                                                    |
|                                                                   | <locatorendpoint:registeronpublish <br="" monitorliveness="true">heartbeatInterval="10001"/&gt;</locatorendpoint:registeronpublish>                                                                                                    |
|                                                                   |                                                                                                    |
| Initial delay in locator response                                 | The initialDelay attribute specifies an initial delay, in milliseconds, in the Artix locator service's response to the client's request for an EPR. The default value is 0.                                                                                                 |

To change the initial delay in the Artix locator's response to the client's request for an EPR, add the following to your client configuration file:

Maximum number of client retries The maxRetries attribute specifies the maximum number of times that the client retries to connect to a service. The default value is 3. To change the number of times that the client retries to connect to a service, add the following to your client configuration file: <bean id="LocatorMediated" class="com.iona.soa.failover.locat</pre> or.rt.cxf.LocatorMediatedStrategy"> <property name="maxRetries" value="5"/> </bean> Delay between client retry The intraRetryDelay attribute specifies the delay, in milliseconds, between attempts the client's attempts to retry connecting to the service. The default value is 5000 milliseconds. To change the delay between a client's attempts to retry connecting to a service, add the following to your client configuration file: <bean id="LocatorMediated" class="com.iona.soa.failover.locat</pre> or.rt.cxf.LocatorMediatedStrategy"> <property name="intraRetryDelay" value="4000"/> </bean> Sequential backoff in client retry The backoff attribute specifies an exponential backoff in the client's retry attempts attempts. The default value is 1.0, which essentially does not exponentially increase the amount of time between a client's retry attempts. To change the exponential backoff, add the following to your client configuration file: <bean id="LocatorMediated" class="com.iona.soa.failover.locat or.rt.cxf.LocatorMediatedStrategy"> <property name="backoff" value="1.2"/> </bean>

# **Publishing WSDL Contracts**

This chapter describes how to publish WSDL files that correspond to specific Web services. This enables consumers to access a WSDL file and invoke on a service.

| Artix WSDL Publishing Service                | 42 |
|----------------------------------------------|----|
| Configuring the WSDL Publishing Service 1    |    |
| Configuring for Use in a Servlet Container 1 |    |
| Querying the WSDL Publishing Service 1       |    |

## **Artix WSDL Publishing Service**

| Overview                     | The Artix WSDL publishing service enables Artix processes to publish WSDL files for specific Web services. Published WSDL files can be downloaded by consumers or viewed in a Web browser. They can also be downloaded by Web service processes created by other vendor tools.                                                                                                  |
|------------------------------|----------------------------------------------------------------------------------------------------|
|                              | The WSDL publishing service enables Artix applications to be used in various deployment models—for example, J2EE—without the need to specify file system locations. It is the recommended way to publish WSDL files for Artix services.                                                                                                    |
|                              | The WSDL publishing service is implemented by the com.iona.soa.wsdlpublish.rt.WSDLPublish class. This class can be loaded by any Artix process that hosts a Web service endpoint. This includes server applications, Artix routing applications, and applications that expose a callback object.                                                                                |
| Use with endpoint references | It is recommended that you use the WSDL publishing service for any applications that generate and export references. To use references, the consumer must have access to the WSDL file referred to by the reference. The simplest way to accomplish this is to use the WSDL publishing service.                                                                                 |
|                              | Figure 5 on page 143 shows an example of creating references with the WSDL publishing service. The WSDL publishing service automatically opens a port, from which consumers can download a copy of the server's dynamically updated WSDL file. Generated references have their WSDL location set to the following URL:                                                          |
|                              | http://Hostname:WSDLPublishPort/QueryString                                                                                                    |
|                              | Hostname is the server host, WSDLPublishPort is a TCP/IP port used to serve up the WSDL file, and <i>QueryString</i> is a string that requests a particular WSDL file (see Querying the WSDL Publishing Service on page 149). If a client accesses the WSDL location URL, the server converts the WSDL model to XML on the fly and returns the WSDL contract in a HTTP message. |

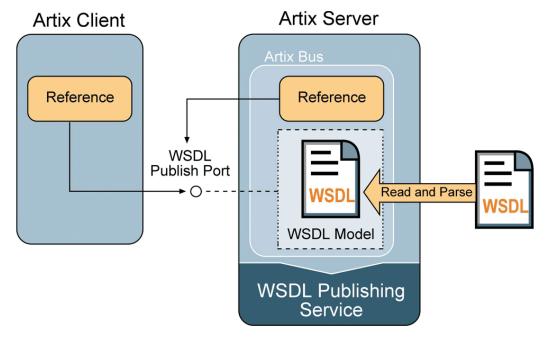

Figure 5. Creating References with the WSDL Publishing Service

**Multiple transports** 

The WSDL publishing service makes the WSDL file available through an HTTP URL. However, the Web service described in the WSDL file can use a transport other than HTTP.

### **Configuring the WSDL Publishing Service**

#### Overview

To configure the WSDL publishing service in the Artix Java runtime you must create an Artix Java configuration file to set the configuration options that are described in this section.

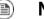

#### Note

If you want to run the WSDL publishing service in a servlet container, please refer to Configuring for Use in a Servlet Container on page 147.

**Configuration file** 

Example 52 on page 144 shows an example of such a configuration file. It is written using plain Spring beans. For more detailed information on each of the configuration options, see WSDL publishing service configuration options on page 145:

#### Example 52. Configuring the WSDL Publishing Service

```
O<beans xmlns="http://www.springframework.org/schema/beans"
  xmlns:xsi="http://www.w3.org/2001/XMLSchema-instance"
   xsi:schemaLocation="http://www.springframework.org/schema/
beans http://www.springframework.org/schema/beans/
spring-beans-2.0.xsd">
    <bean id="WSDLPublishManager" class="com.iona.soa.wsdlpublish.rt.WSDLPublishManager">
     <property name="enabled" value="true"/>
      <property name="bus" ref="cxf"/>
      <property name="WSDLPublish" ref="WSDLPublish"/>
   </bean>
0
    <bean id="WSDLPublish" class="com.iona.soa.wsdlpublish.rt.WSDLPublish">
0
       <property name="publishPort" value="27220"/>
6
       <property name="publishHostname" value="myhost"/>
6
       <property name="catalogFacility" value="true"/>
0
       <property name="processWSDL" value="standard"/>
0
       <property name="removeSchemas" ref="rschemas"/>
   </bean>
    <bean id="rschemas" class="com.iona.cxf.wsdlpublish.Valuelist" value="ht</pre>
tp://cxf.apache.org/ http://schemas.iona.com/"/>
</beans>
```

The configuration shown in Example 52 on page 144 can be explained as follows:

- Includes an opening Spring beans element that declares the namespaces and schema files for the child elements that are encapsulated by the beans element.
- Specifies the com.iona.soa.wsdlpublish.rt.WSDLPublishManager class, which implements the WSDL publishing service manager. The WSDL publishing service manager enables the WSDL publishing service.
- Specifies the com.iona.soa.wsdlpublish.rt.WSDLPublish class,
   which implements the WSDL publishing service.
- The publishPort property specifies the TCP/IP port on which the WSDL files are published.
- The publishHostname property specifies the hostname on which the WSDL publishing service is available.
- **•** The catalogFacility property specifies that the catalog facility is enabled.
- The processWSDL property specifies the type of processing that is done on the WSDL file before the WSDL file is published.
- The removeSchemas property specifies a list of the target namespaces of the extensions that are removed when the processWSDL property is set to standard. It this example it references rschemas, which is configured in the next line of code.
- Configures a rschema bean, which specifies the

com.iona.cxf.wsdlpublish.Valuelist class. The

com.iona.cxf.wsdlpublish.Valuelist class has a value attribute,

which you can use to list the schemas that you want removed from the WSDL file. In this case, http://cxf.apache.org/ and http://schemas.iona.com/ are removed.

WSDL publishing service configuration options Table 17 on page 145 describes each of the WSDL publishing service configuration options.

| Table | 17. | WSDL | Publishing | Service | Configuration | Options |
|-------|-----|------|------------|---------|---------------|---------|
|-------|-----|------|------------|---------|---------------|---------|

| <b>Configuration Option</b> | Description                                                                                                    |
|-----------------------------|----------------------------------------------------------------------------------------------------|
|                             | An integer that specifies the TCP/IP port that WSDL files are published on. If the port is in use, the server process will start and an error message indicating the address is already in use will be raised. The default value is 27220. |

| Configuration Option | Description                                                                                                    |
|----------------------|----------------------------------------------------------------------------------------------------|
| publishHostname      | A string that specifies the hostname on which the WSDL publishing service is available.<br>The default value is localhost.                                                                                                    |
| catalogFacility      | A boolean that when set to true enables the catalog facility, and when set to false disables the catalog facility. A catalog facility provides another way to access WSDL and XML Schema files (as opposed to on a file system). The default value is true.                                                                                                    |
| processWSDL          | <ul> <li>A string that specifies the type of processing that is done on the WSDL file before the WSDL file is published.</li> <li>The processWSDL option has three possible values: <ul> <li>none—no processing of the WSDL file takes place; that is, the WSDL document is published as is.</li> <li>artix—the WSDL file is processed so that relative paths of imported/included schemas are modified, and the imported/included schemas are published on the modified path.</li> <li>standard—same as artix, but non-standard extensions are also removed.</li> </ul> </li> </ul> |
| removeSchemas        | The default setting is artix.<br>A value list that removes the target namespaces that are listed when the processWSDL option is set to standard. The default setting is http://cxf.apache.org/ and http://schemas.iona.com/.                                                                                                    |

## **Configuring for Use in a Servlet Container**

| Overview                               | You can run the Artix WSDL publishing service in a servlet container, such as Tomcat. This section assumes that you already know how to deploy and run Artix applications in a servlet container. If not, please refer to <i>Deploying to a Servlet Container</i> on page 81.     |
|----------------------------------------|----------------------------------------------------------------------------------------------------|
| Configuration steps                    | <ul><li>To configure the Artix WSDL publishing service to run in a servlet container, such as Tomcat, complete the following steps:</li><li>1. Create a spring.xml configuration file on page 147</li><li>2. Configure a listener class in the web.xml file on page 148</li></ul> |
| Create a spring.xml configuration file | Create a spring.xml configuration file as shown in Example 53 on page 147 and include it in the WEB-INF directory of your application WAR file.                                                                                                    |

Example 53. Configuring Artix WSDL Publish Service for Deployment to a

#### Servlet Container

```
<beans xmlns="http://www.springframework.org/schema/beans"</pre>
      xmlns:xsi="http://www.w3.org/2001/XMLSchema-instance"
      xmlns:jaxws="http://cxf.apache.org/jaxws"
     xsi:schemaLocation="
http://www.springframework.org/schema/beans http://www.springframe
work.org/schema/beans/spring-beans.xsd
http://cxf.apache.org/jaxws http://cxf.apache.org/schemas/jaxws.xsd">
  <import resource="classpath:META-INF/cxf/cxf.xml"/>
  <import resource="classpath:META-INF/cxf/cxf-extension-soap.xml"/>
  <import resource="classpath:META-INF/cxf/cxf-extension-http-binding.xml"/>
  <import resource="classpath:META-INF/cxf/cxf-servlet.xml"/>
  <bean id="com.iona.soa.wsdlpublish.rt.WSDLPublishManager" class="com.iona.soa.wsdlpub</pre>
lish.rt.WSDLPublishManager">
        <property name="bus" ref="cxf"/>
        <property name="WSDLPublish" ref="WSDLPublish"/>
       <property name="enabled" value="true"/>
  </bean>
  <bean id="cxf" class="org.apache.cxf.bus.CXFBusImpl"/>
  <bean id="WSDLPublish" class="com.iona.soa.wsdlpublish.rt.WSDLPublish">
       <property name="deployedInContainer" value="true"/>
```

|  | Configure a listener class in the | Add the configuration shown in Example 54 on page 148 to your application's |
|--|-----------------------------------|-----------------------------------------------------------------------------|
|  |                                   |                                                                             |
|  |                                   |                                                                             |
|  |                                   |                                                                             |

| Configure a listener class in the | Add the configuration shown in Example 54 on page 148 to your application's |
|-----------------------------------|-----------------------------------------------------------------------------|
| web.xml file                      | web.xml file. Include the web.xml file in the WEB-INF directory of your     |
|                                   | application WAR file.                                                       |

Example 54. Configuring a Listener Class

</web-app>

## **Querying the WSDL Publishing Service**

#### Overview

Each HTTP GET request for a WSDL file must have a query appended to it. The Artix Java runtime supports RESTful services and, as a result, an HTTP GET request is not automatically destined for the WSDL publishing service.

The WSDL publishing service supports the following queries:

?wsdl

Appending <code>?wsd1</code> to the address returns the WSDL file for the published endpoint.

?xsd

Appending <code>?xsd</code> to the address returns the schema file for the published endpoint.

?services

Appending <code>?services</code> to the address returns an HTML formatted page with a list of all published endpoints and any resolved schemas. The <code>?services</code> query is not supported when the WSDL publishing service is running in a servlet container.

Example query syntax

The following are examples of query syntax that are serviced:

• Using ?wsdl:

http://localhost:27220/SoapContext2/SoapPort2?wsdl

• Using ?xsd. If a WSDL file has an imported schema, for example, schema1.xsd, you can find the schema using the following query:

http://localhost:27220/SoapContext2/SoapPort2?xsd=schema1.xsd

• Using ?services:

http://localhost:27220?services

Returns an HTML page that lists all documents associated with active services.

# Example query syntax when running in a servlet container

The following is an example of the query syntax that you can use to query the WSDL publishing service when it is running in a servlet container. The examples shown refer to Tomcat running on port 8080:

• Using ?wsdl:

http://host/8080/services/servicename?wsdl

• Using ?xsd. If a WSDL file has an imported schema, for example, schema1.xsd, you can find the schema using the following query:

http://host/8080/services/servicename?xsd=schema1.xsd

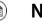

#### Note

services? is not supported when WSDL publishing service is running in a servlet container.

# Appendix A. Artix ESB Binding IDs

Table A.1. Binding IDs for Message Bindings

| Binding          | ID                                                      |
|------------------|---------------------------------------------------------|
| CORBA            | http://cxf.apache.org/bindings/corba                    |
| HTTP/REST        | http://apache.org/cxf/binding/http                      |
| SOAP 1.1         | http://schemas.xmlsoap.org/wsdl/soap/http               |
| SOAP 1.1 w/ MTOM | http://schemas.xmlsoap.org/wsdl/soap/http?mtom=true     |
| SOAP 1.2         | http://www.w3.org/2003/05/soap/bindings/HTTP/           |
| SOAP 1.2 w/ MTOM | http://www.w3.org/2003/05/soap/bindings/HTTP/?mtom=true |
| XML              | http://cxf.apache.org/bindings/xformat                  |

# Index

#### A

AcknowledgementInterval, 124 ANT\_HOME, 27 application source, 109 artix\_java\_env, 26 ARTIX\_JAVA\_ENV\_SET, 29 ARTIX\_JAVA\_HOME, 27 AtLeastOnce, 126

### В

BaseRetransmissionInterval, 123

## С

CAMEL\_HOME, 27 catalogFacility, 145, 146 configuration namespace, 20 CreateSequence, 108 CreateSequenceResponse, 108 CXF\_HOME, 27

### D

driverClassName, 128 dynamic failover, 130 client configuration, 136 service configuration, 135

#### E

endpoint references, 142 environment script, 26 ExponentialBackoff, 124

#### Η

high availability client configuration, 133 configuring random strategy, 134 configuring static failover, 134 dynamic failover, 130 enabling static failover, 132 locator service, 130 random algorithm, 130 round-robin algorithm, 130 static failover, 130

#### I

InOrder, 126

### J

JAVA\_HOME, 27 jaxws:binding, 40, 44 jaxws:client abstract, 43 address, 42 bindingld, 42 bus, 42 createdFromAPI, 43 depends-on, 43 endpointName, 42 name, 43 password, 42 serviceClass, 42 serviceName, 42 username, 42 wsdlLocation, 43 jaxws:conduitSelector, 44 jaxws:dataBinding, 41, 44 jaxws:endpoint abstract, 35 address, 34 bindingUri, 34 bus, 34 createdFromAPI, 35 depends-on, 35 endpointName, 34 id, 34 implementor, 34 implementorClass, 34 name, 35 publish, 34 serviceName, 34

wsdlLocation, 34 jaxws:exector, 41 jaxws:features, 41, 44 iaxws:handlers, 40, 44 jaxws:inFaultInterceptors, 40, 44 jaxws:inInterceptors, 40, 44 jaxws:invoker, 41 jaxws:outFaultInterceptors, 40, 44 iaxws:outInterceptors, 40, 44 jaxws:properties, 41, 44 jaxws:server abstract. 39 address, 38 bindingld, 38 bus. 38 createdFromAPI, 39 depends-on, 39 endpointName, 38 id, 38 name, 39 publish, 38 serviceBean, 38 serviceClass, 38 serviceName, 38 wsdlLocation, 38 jaxws:serviceFactory, 41

#### L

locator service, 130

#### Μ

maxLength, 125 maxUnacknowledged, 125

#### Ρ

passWord, 128 PATH, 28 processWSDL, 145, 146 publishHostname, 145, 146 publishPort, 145

### R

random algorithm, 130 random strategy, 134 removeSchemas, 145, 146 replicated services, 130 RMAssertion, 119 round-robin algorithm, 130

#### S

Sequence, 109 SequenceAcknowledgment, 109 static failover, 130 configuring, 134 enabling, 132

#### U

userName, 128

#### W

WS-RM AcknowledgementInterval, 124 AtLeastOnce, 126 AtMostOnce, 126 BaseRetransmissionInterval, 123 configuring, 116 destination, 108 driverClassName, 128 enabling, 112 ExponentialBackoff, 124 externaL attachment, 122 initial sender, 108 InOrder, 126 interceptors, 110 maxLength, 125 maxUnacknowledged, 125 passWord, 128 rmManager, 117 source, 108 ultimate receiver, 108 url. 128 userName, 128 WSDL publishing service

catalogFacility, 145, 146 configuring, 144 processWSDL, 145, 146 publishHostname, 145, 146 publishPort, 145 querying, 149 removeSchemas, 145, 146 wsrm:AcksTo, 108